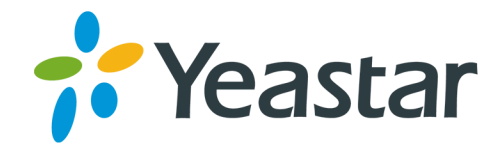

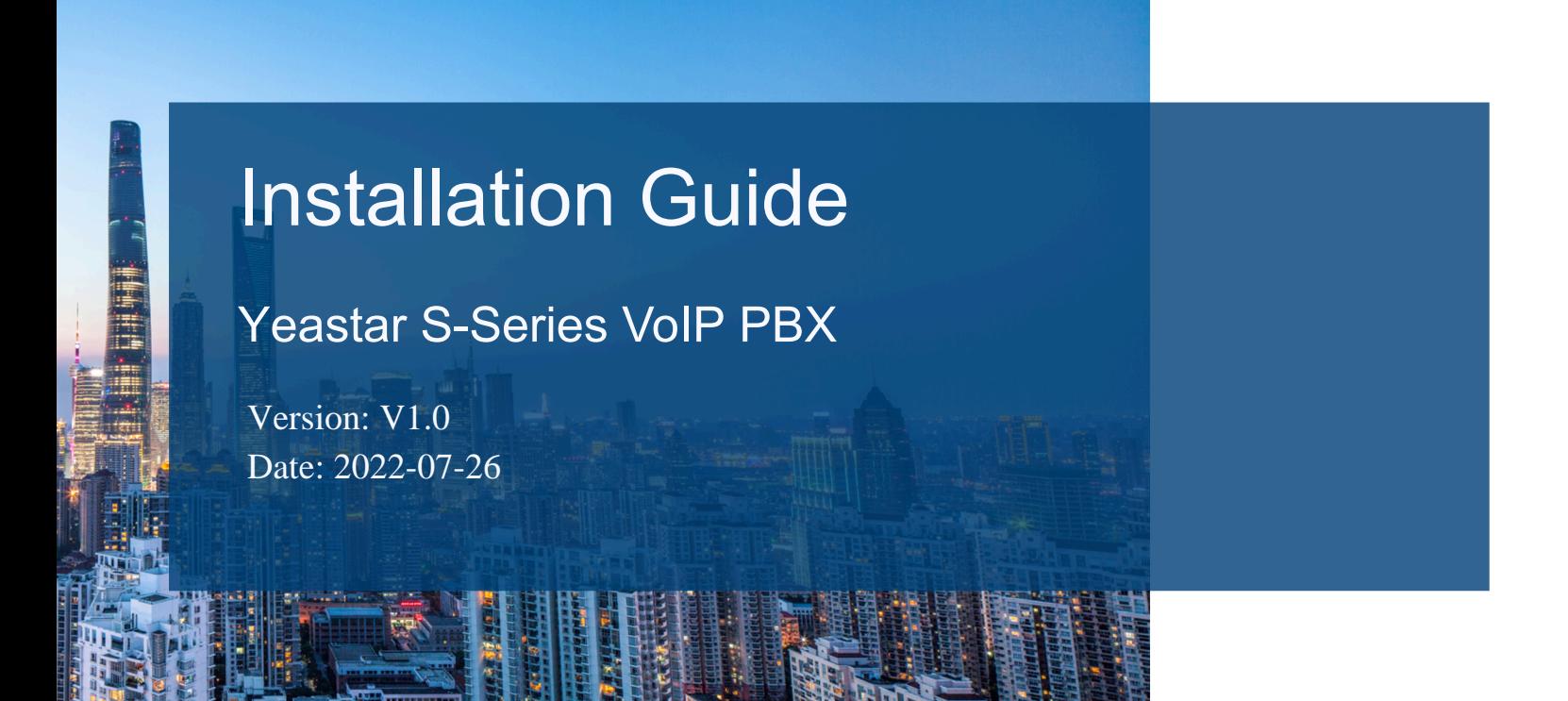

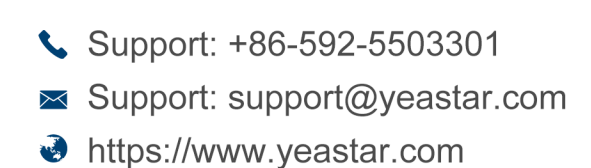

**Yeastar Information Technology Co.Ltd.** 

# Contents

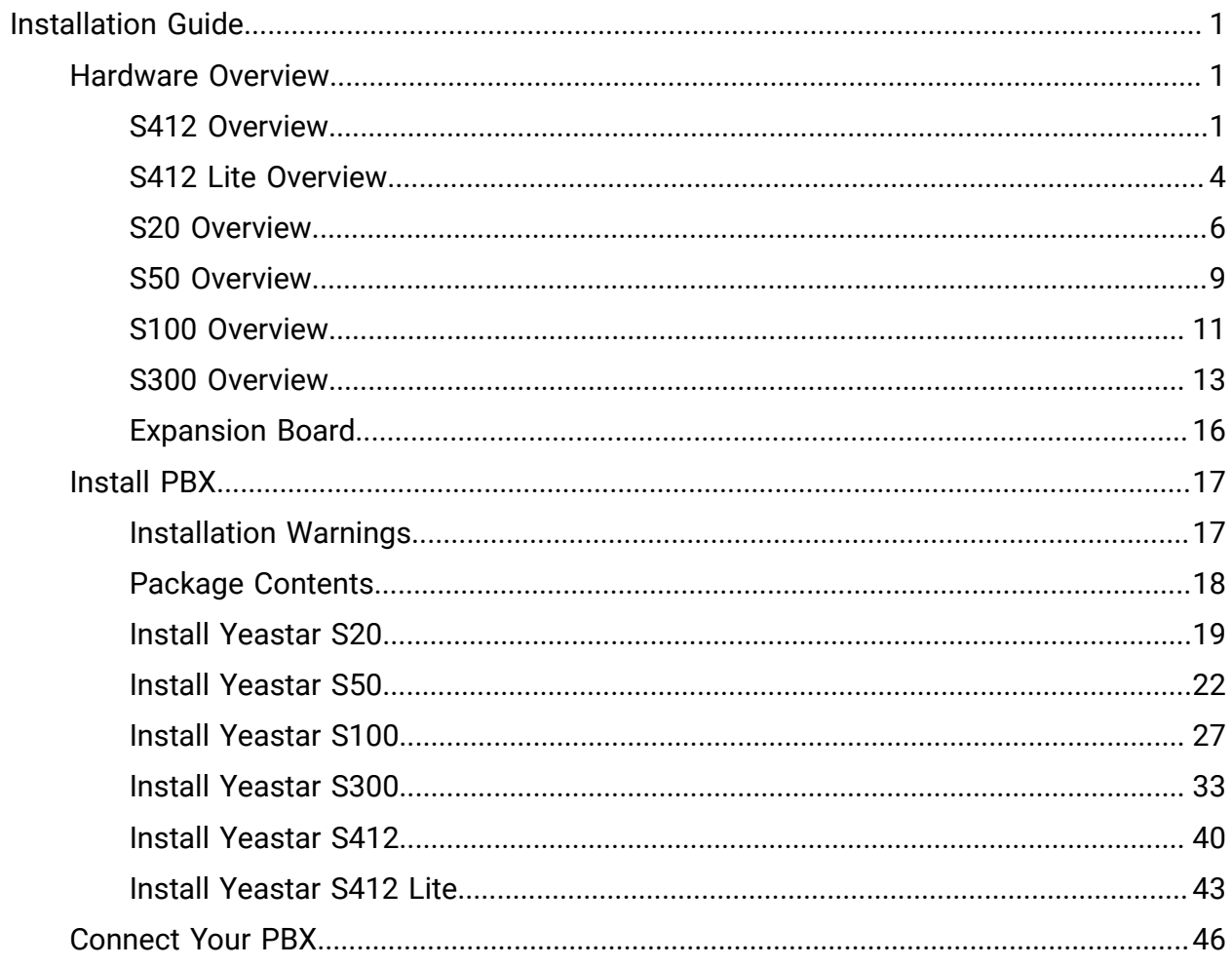

# <span id="page-2-0"></span>Installation Guide

Installation Guide for Yeastar S-Series VoIP PBX.

### About this guide

This guide describes hardware ports and indicators on the Yeastar S-Series VoIP PBX, and give instructions on how to install the PBX and telephony modules.

#### Important:

The Yeastar S-Series VoIP PBX V4.0 is only for commercial or industrial use, NOT for domestic use.

# <span id="page-2-1"></span>Hardware Overview

# <span id="page-2-2"></span>S412 Overview

### Front Panel

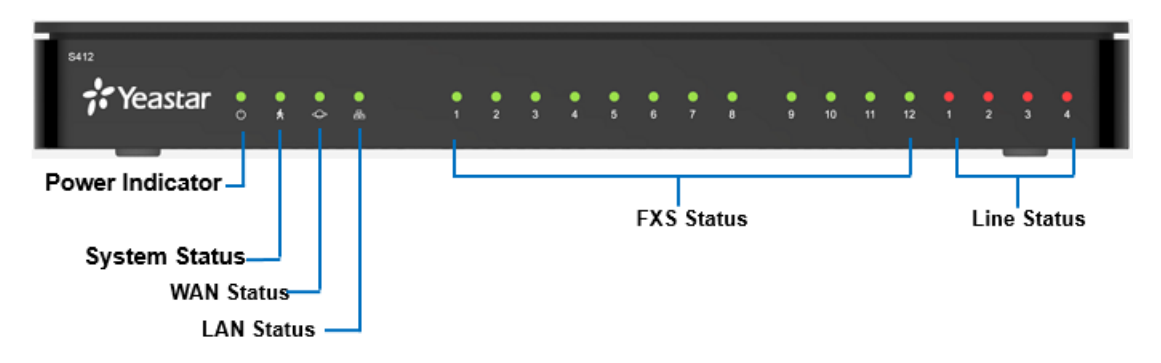

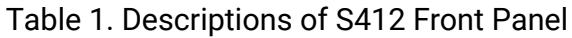

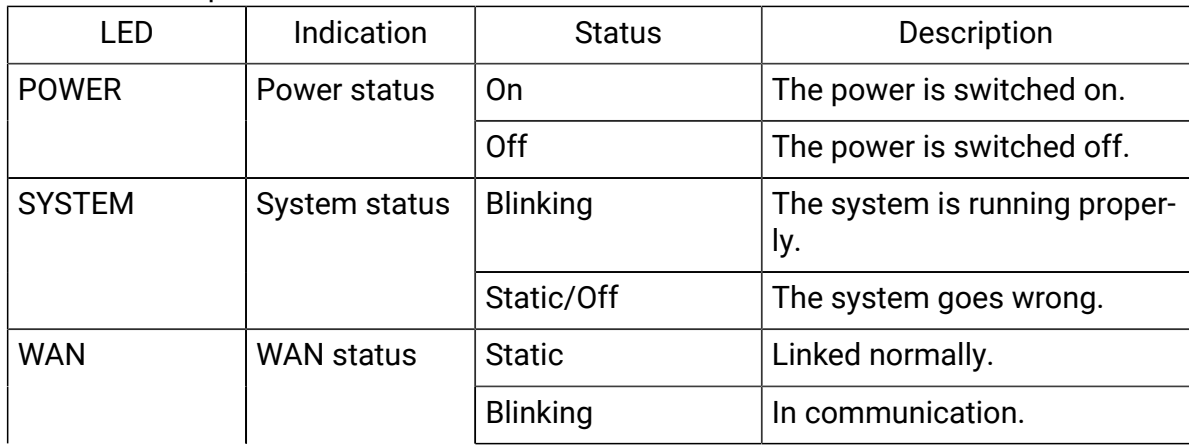

| <b>LED</b>    | Indication        | <b>Status</b>                     | Description                                   |
|---------------|-------------------|-----------------------------------|-----------------------------------------------|
|               |                   | Off                               | Off-line.                                     |
| LAN           | <b>LAN status</b> | <b>Static</b>                     | Linked normally.                              |
|               |                   | <b>Blinking</b>                   | In communication.                             |
|               |                   | Off                               | Off-line.                                     |
| $1 - 4$       | GSM/3G/4G         | Red: static                       | The GSM/3G/4G Trunk is idle.                  |
| (Line status) |                   | Red: blinking slow-<br>Iу         | No SIM card.                                  |
|               |                   | Red: blinking rapid-<br><u>ly</u> | The GSM/3G/4G trunk is in<br>use.             |
|               | <b>BRI</b>        | Orange: blinking                  | The BRI line is disconnected.                 |
|               |                   | Orange: static                    | The BRI line is connected or<br>in use.       |
|               | <b>FXO</b>        | Red: static                       | The PSTN line is idle.                        |
|               |                   | Red: blinking slow-<br>Iу         | No PSTN line is connected to<br>the FXO port. |
|               |                   | Red: blinking rapid-<br><u>ly</u> | The PSTN line is busy.                        |
| $1 - 12$      | <b>FXS</b>        | Green: static                     | The analog phone is idle.                     |
| (FXS port)    |                   | Green: blinking                   | The analog phone is busy.                     |

Table 1. Descriptions of S412 Front Panel (continued)

### Rear Panel

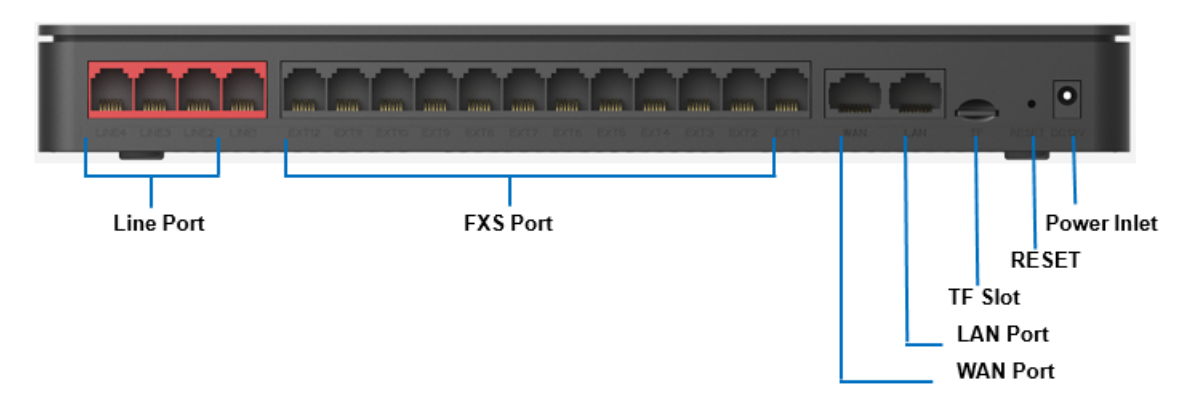

Table2. Descriptions of S412 Rear Panel

| Port                       | Description                                                                                                    |  |  |
|----------------------------|----------------------------------------------------------------------------------------------------|--|--|
| <b>RJ11</b><br>(Line port) | • FXO port (red light): For the connection of PSTN lines or FXS<br>ports of traditional PBX.<br>. BRI port (orange light): For the connection of ISDN BRI lines.                                                                                                    |  |  |
|                            | $\equiv$ Note:<br>The sequence number of the ports corresponds to the indicators in<br>the front panel.                                                                                                    |  |  |
| <b>RJ11</b>                | • FXS port (green light): For the connection of analog phones.                                                                                                    |  |  |
| (FXS port)                 | $\equiv$ Note:<br>The sequence number of the ports corresponds to the indicators in<br>the front panel.                                                                                                    |  |  |
| WAN/LAN                    | Yeastar S412 provides two 10/100Mbps adaptive RJ45 Ethernet ports,<br>and supports 3 Ethernet modes. The default mode is "Single".<br>• Single: LAN port will be used for uplink connection. WAN port is<br>disabled.<br>• Bridge: LAN port will be used for uplink connection. WAN port<br>will be used as bridge for PC connection.<br>. Dual: Both LAN and WAN ports can be used for uplink connec-<br>tion. |  |  |
| <b>TF Slot</b>             | Insert TF card to store auto recording files.                                                                                                    |  |  |
| <b>Reset Button</b>        | Press and hold for 10 seconds to restore the factory defaults.                                                                                                    |  |  |
| Power Inlet                | Connect the supplied power supply to the port.                                                                                                    |  |  |

# <span id="page-5-0"></span>S412 Lite Overview

### Front Panel

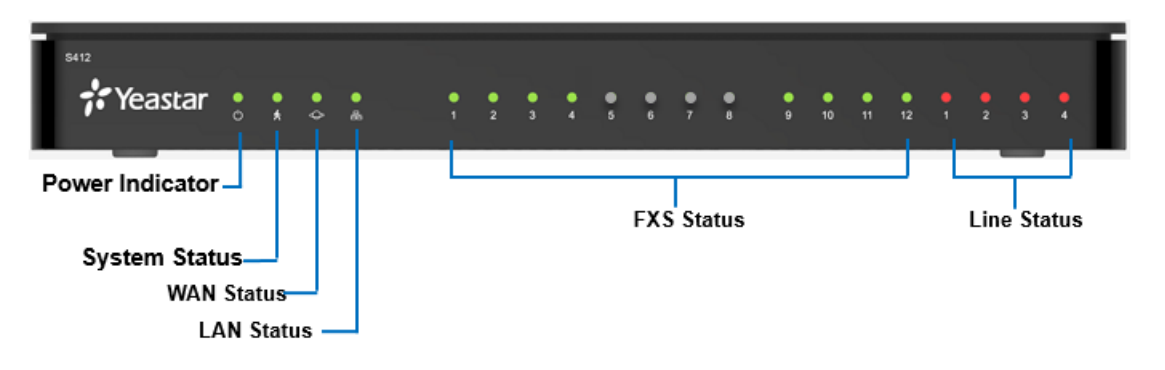

#### Table3. Descriptions of S412 Lite Front Panel

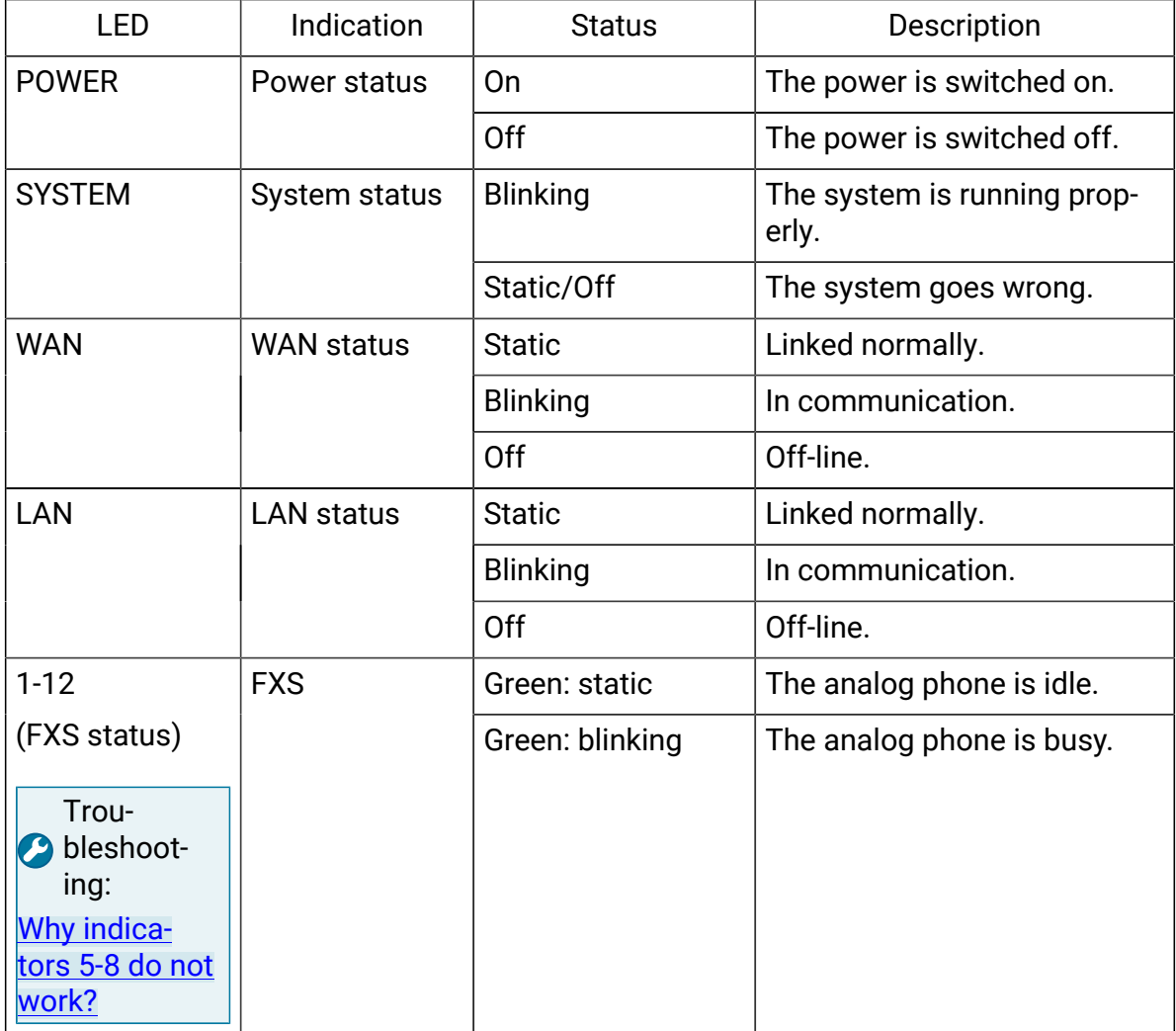

| <b>LED</b>               | Indication | Status                            | Description                                   |
|--------------------------|------------|-----------------------------------|-----------------------------------------------|
| $1 - 4$<br>(Line status) | GSM/3G/4G  | Red: static                       | The GSM/3G/4G Trunk is<br>idle.               |
|                          |            | Red: blinking slow-<br>ly.        | No SIM card.                                  |
|                          |            | Red: blinking rapid-<br><u>ly</u> | The GSM/3G/4G trunk is in<br>use.             |
|                          | <b>BRI</b> | Orange: blinking                  | The BRI line is disconnected.                 |
|                          |            | Orange: static                    | The BRI line is connected or<br>in use.       |
| <b>FXO</b>               |            | Red: static                       | The PSTN line is idle.                        |
|                          |            | Red: blinking slow-<br>Ιy         | No PSTN line is connected to<br>the FXO port. |
|                          |            | Red: blinking rapid-<br>Iу        | The PSTN line is busy.                        |

Table3. Descriptions of S412 Lite Front Panel (continued)

### Rear Panel

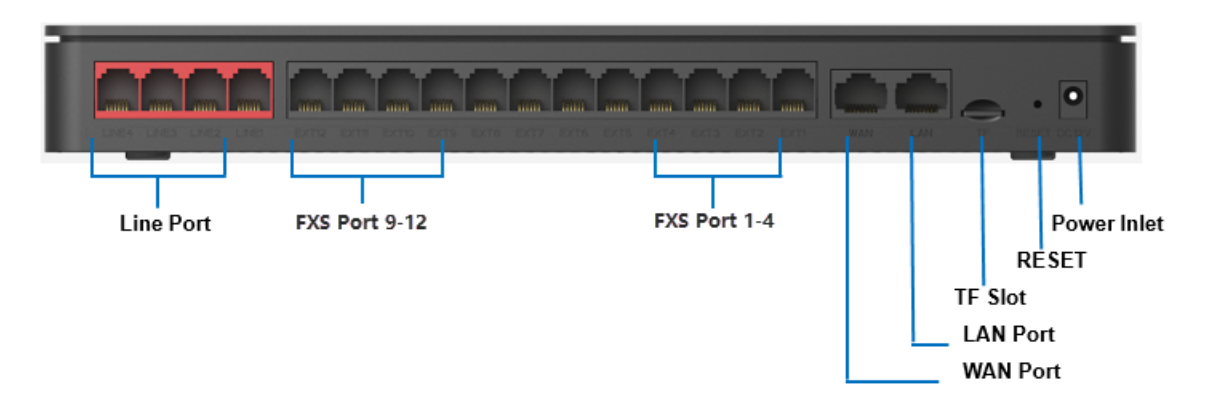

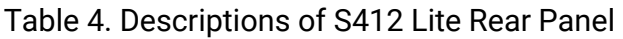

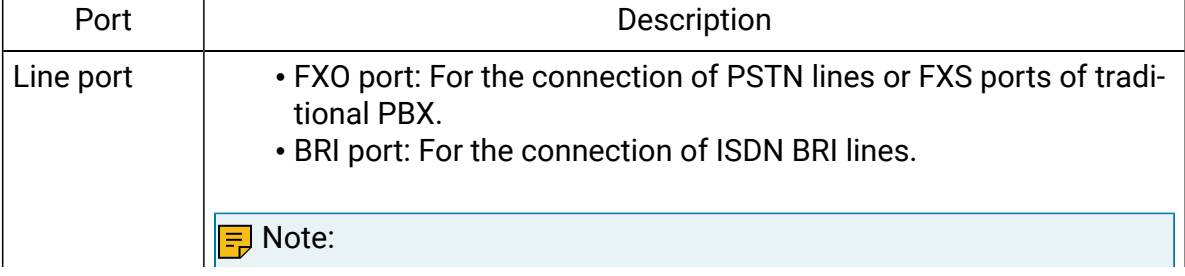

<span id="page-7-1"></span>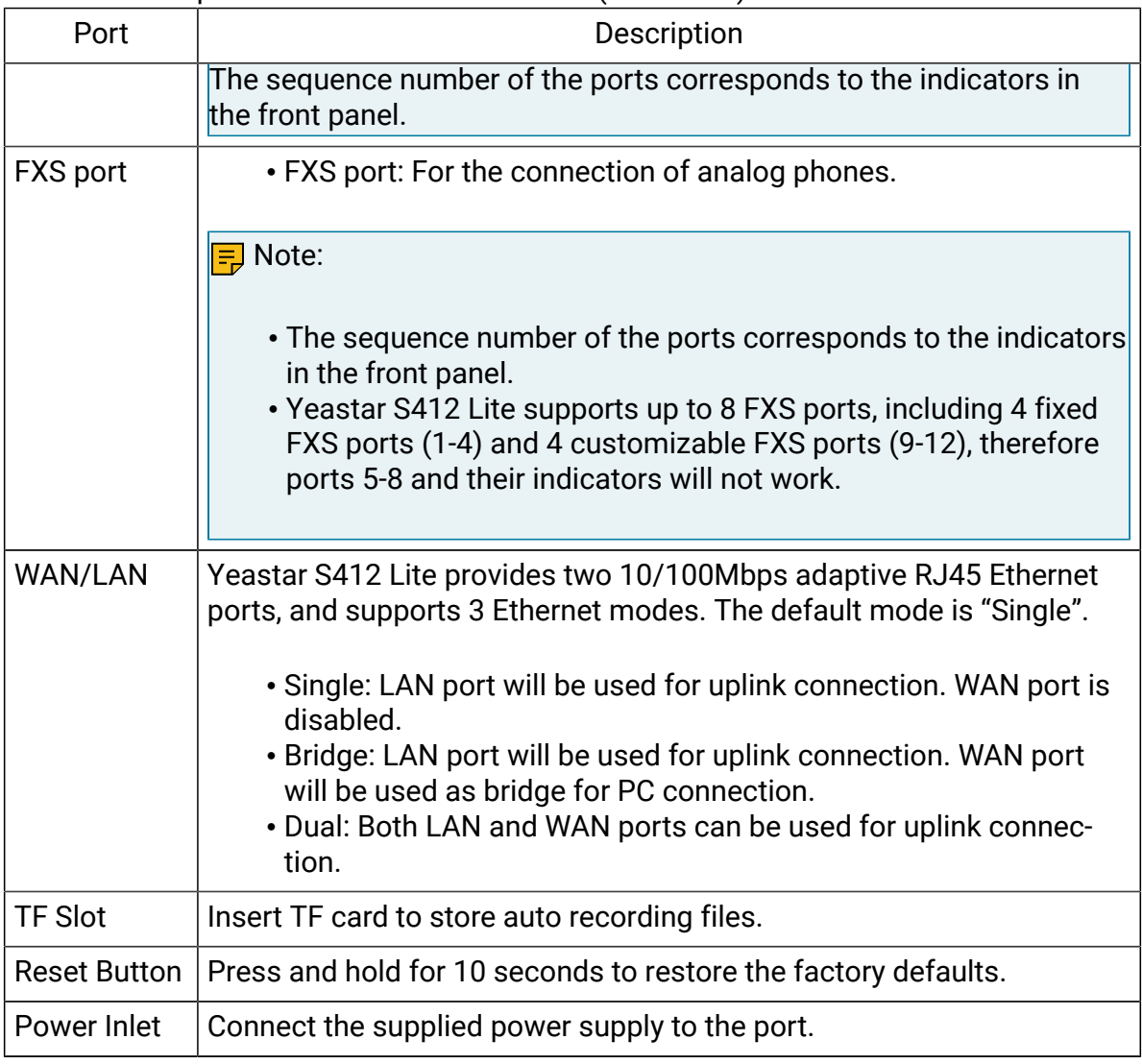

#### Table4. Descriptions of S412 Lite Rear Panel(continued)

# <span id="page-7-0"></span>S20 Overview

Front Panel

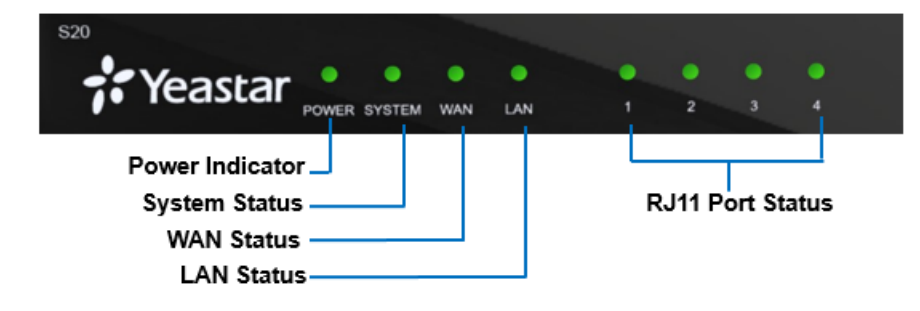

| <b>LED</b>    | Indi-<br>cation     | <b>Status</b>            | Description                                   |
|---------------|---------------------|--------------------------|-----------------------------------------------|
| <b>POWER</b>  | Power               | On                       | The power is switched on.                     |
|               | status              | Off                      | The power is switched off.                    |
| <b>SYSTEM</b> | System              | <b>Blinking</b>          | The system is running properly.               |
|               | status              | Static/Off               | The system goes wrong.                        |
| <b>WAN</b>    | <b>WAN</b>          | <b>Static</b>            | Linked normally.                              |
|               | status              | <b>Blinking</b>          | In communication.                             |
|               |                     | Off                      | Off-line.                                     |
| LAN           | LAN sta-            | <b>Static</b>            | Linked normally.                              |
|               | tus                 | <b>Blinking</b>          | In communication.                             |
|               |                     | Off                      | Off-line.                                     |
| $1 - 4$       | <b>FXS</b>          | Green: static            | The analog phone is idle.                     |
| (Telephony    |                     | Green: blinking          | The analog phone is busy.                     |
| ports)        | GSM/3G/ARed: static |                          | The GSM/3G/4G Trunk is idle.                  |
|               |                     | Red: blinking<br>slowly  | No SIM card.                                  |
|               |                     | Red: blinking<br>rapidly | The GSM/3G/4G trunk is in use.                |
|               | <b>BRI</b>          | Orange: blinking         | The BRI line is disconnected.                 |
|               |                     | Orange: static           | The BRI line is connected or in use.          |
|               | <b>FXO</b>          | Red: static              | The PSTN line is idle.                        |
|               |                     | Red: blinking<br>slowly  | No PSTN line is connected to the FXO<br>port. |
|               |                     | Red: blinking<br>rapidly | The PSTN line is busy.                        |

Table 5. Descriptions of S20 Front Panel

# Rear Panel

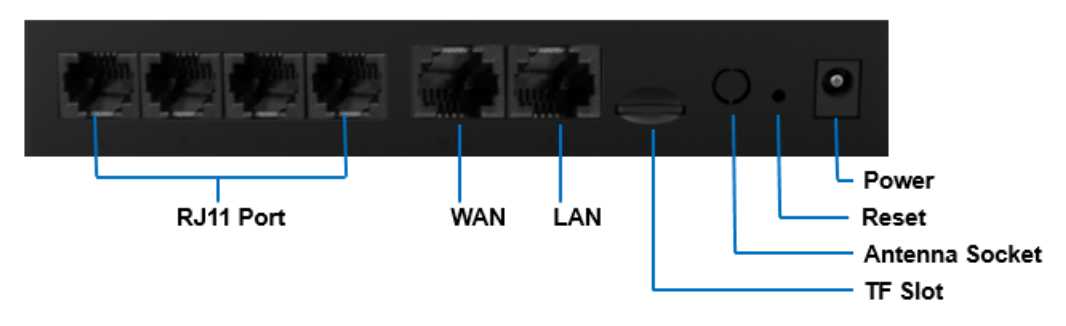

### Table 6. Descriptions of S20 Rear Panel

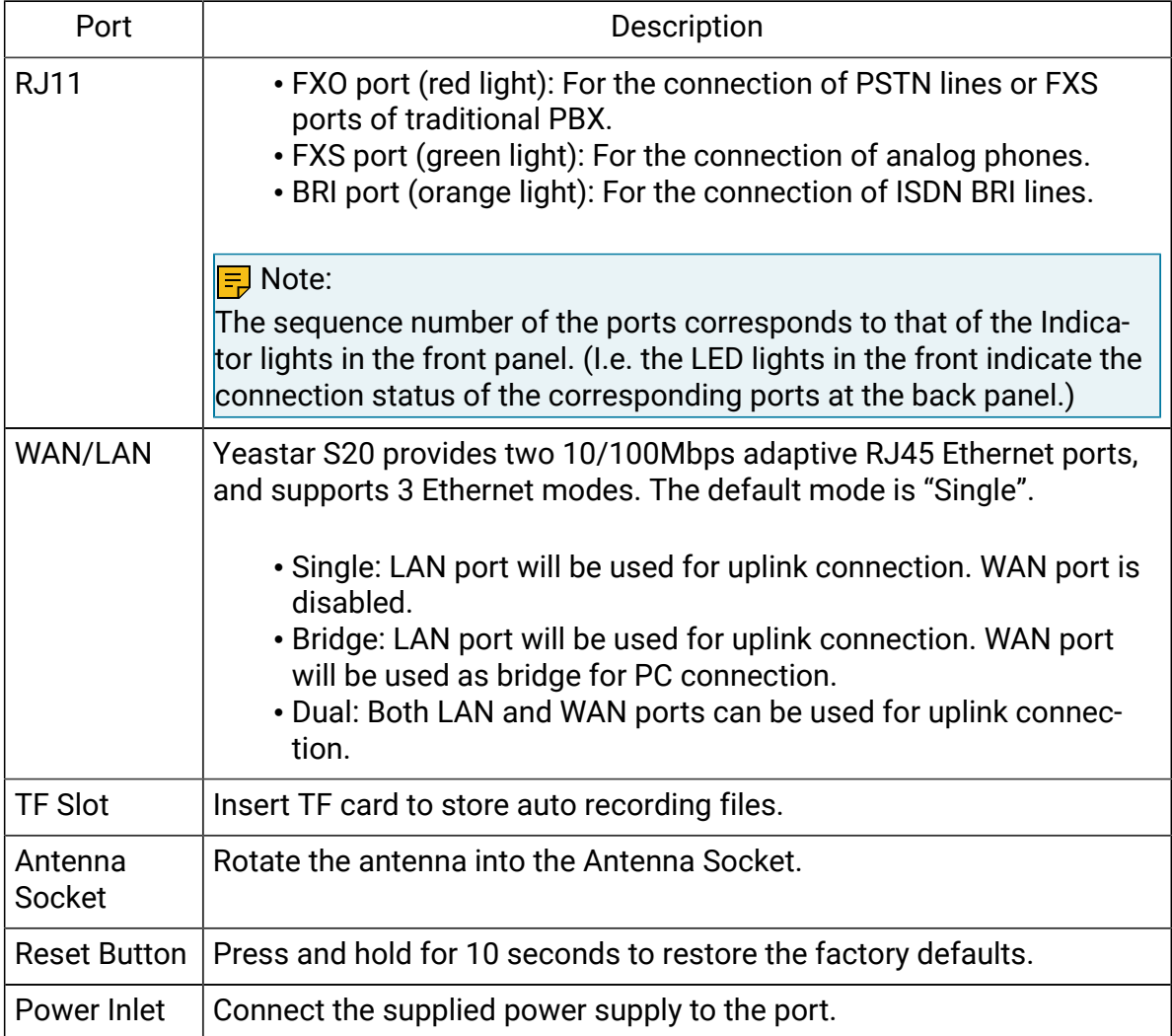

# <span id="page-10-0"></span>S50 Overview

### Front Panel

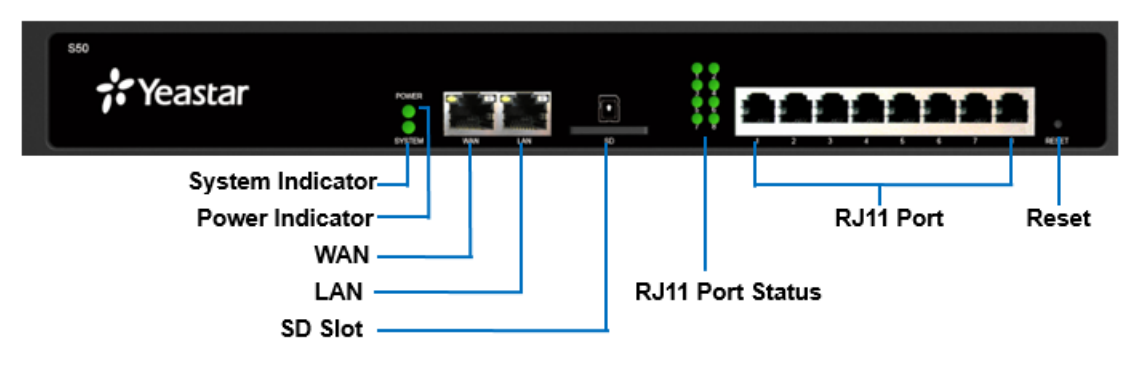

### Table7. Descriptions of S50 Front Panel

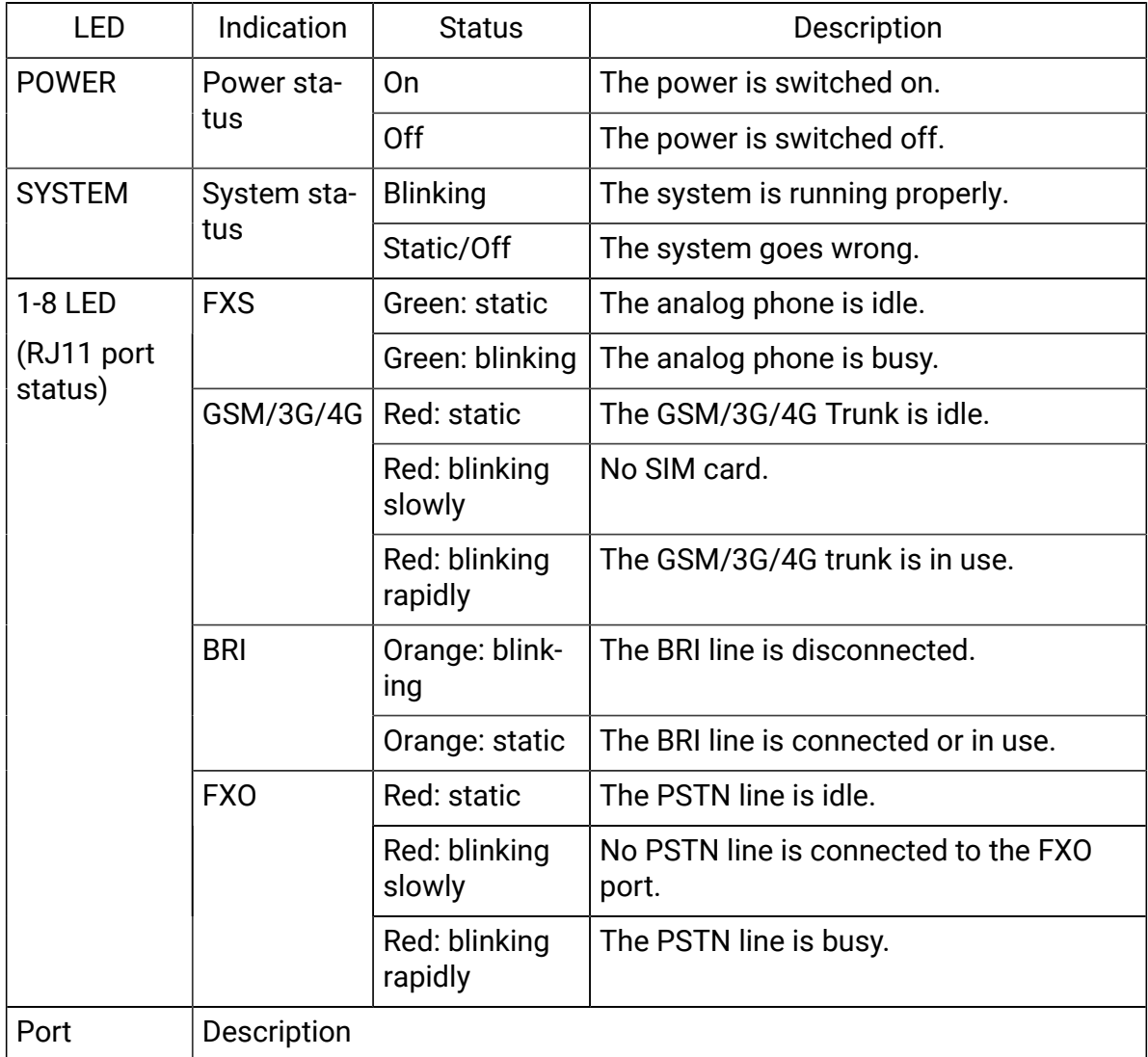

### Table7. Descriptions of S50 Front Panel (continued)

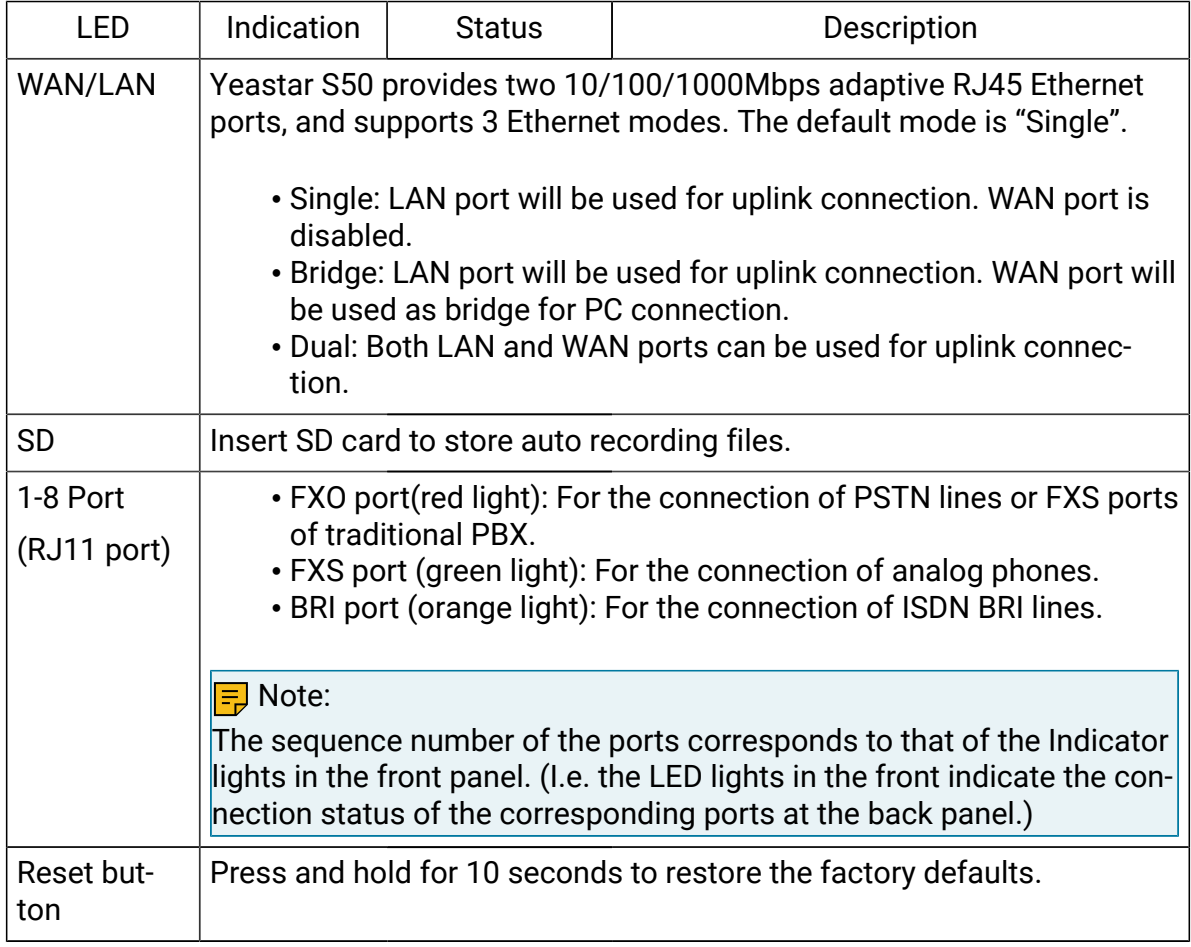

### Rear Panel

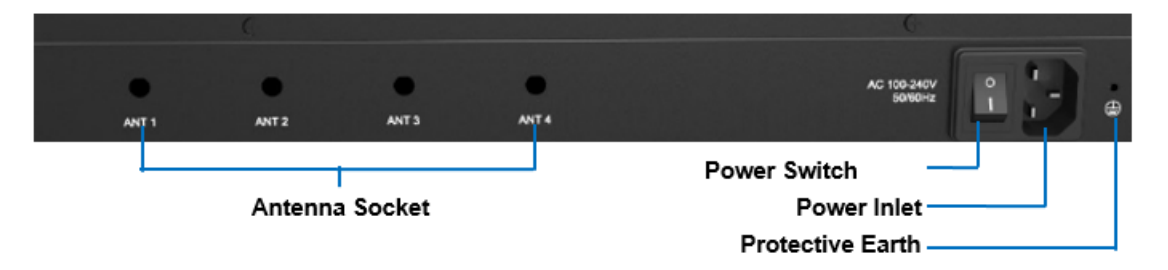

### Table 8. Descriptions of S50 Rear Panel

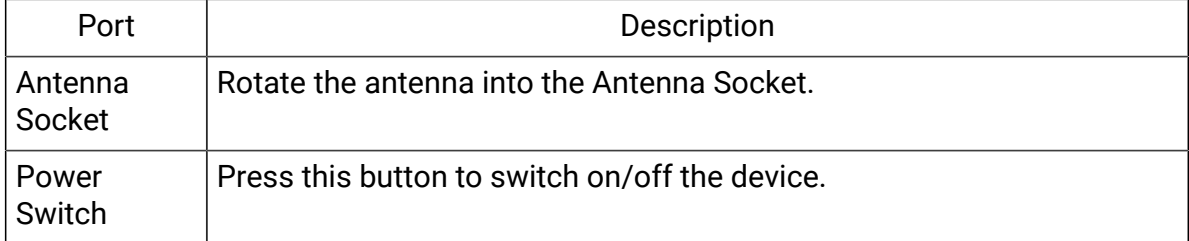

| Port                | Description                                                                                                    |
|---------------------|----------------------------------------------------------------------------------------------------|
| Power Inlet         | Connect the supplied power supply to the port.                                                                                                    |
| Protective<br>Earth | Connect to the ground to reduce the risk of electrocution to the user or<br>protect the PBX from the bad effects of external noise in the case of a<br>lightning strike. |

Table 8. Descriptions of S50 Rear Panel (continued)

# <span id="page-12-0"></span>S100 Overview

# Front Panel (1\*EX30 + 1\*EX08)

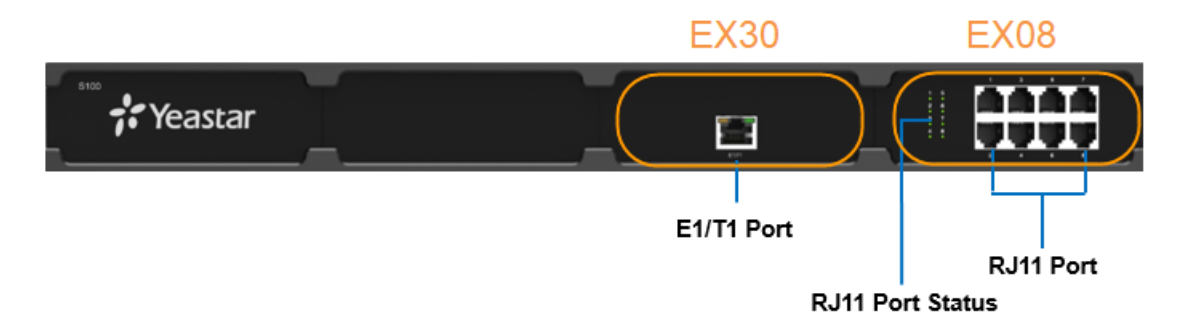

### Table9. Descriptions of S100 Front Panel

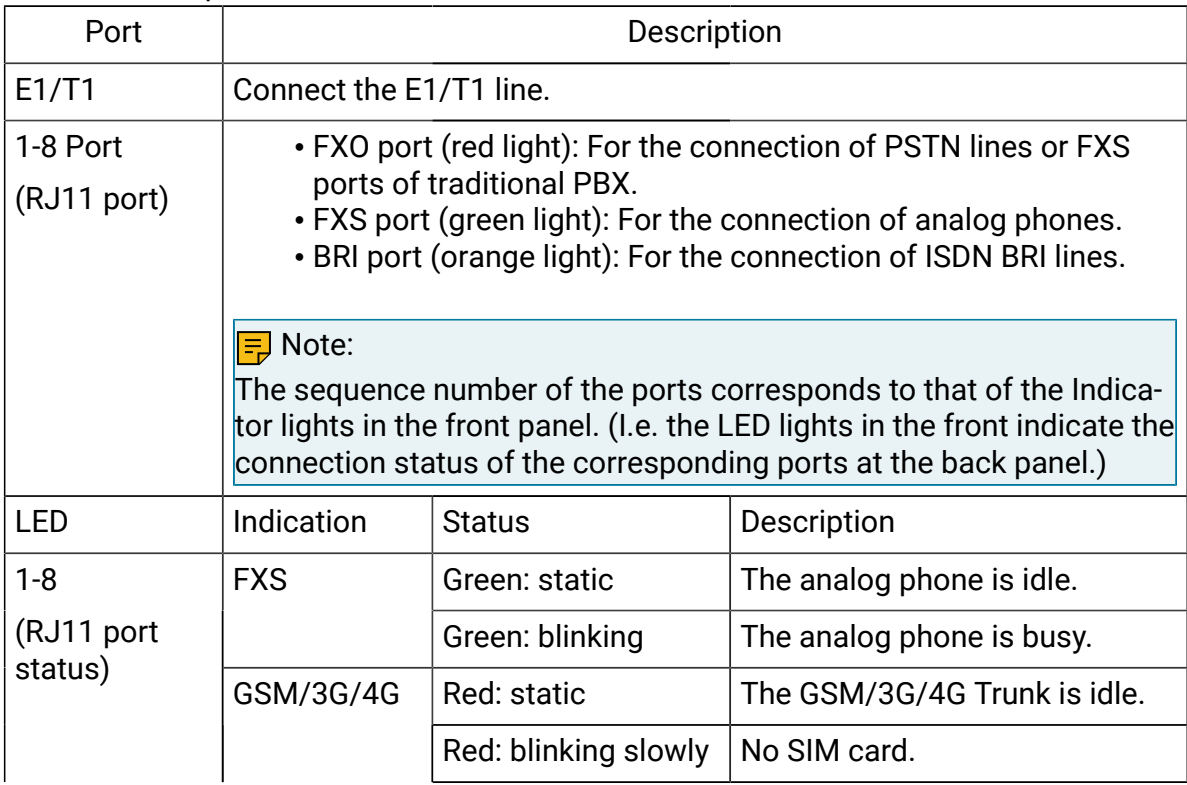

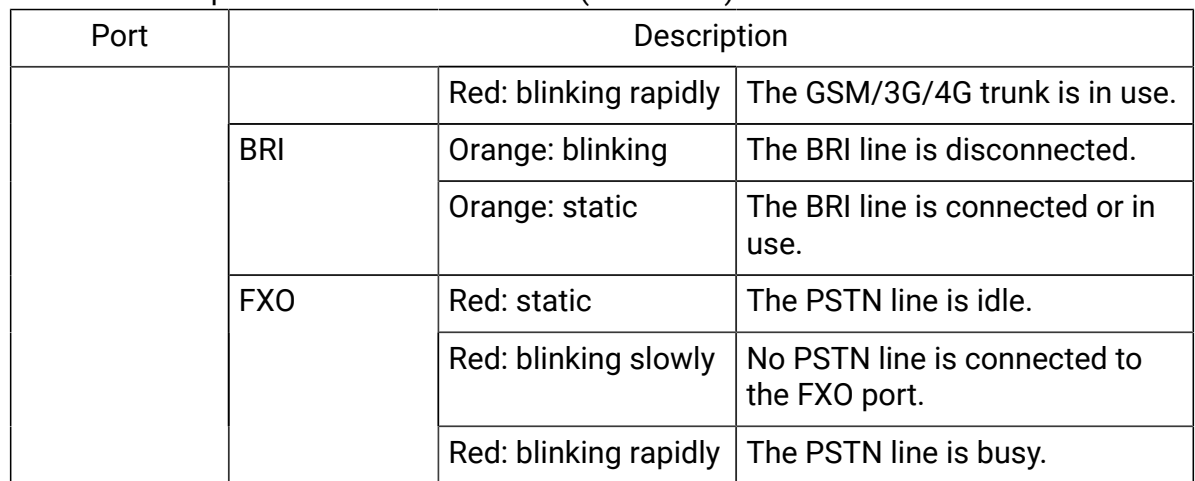

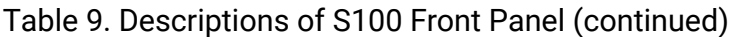

### Rear Panel

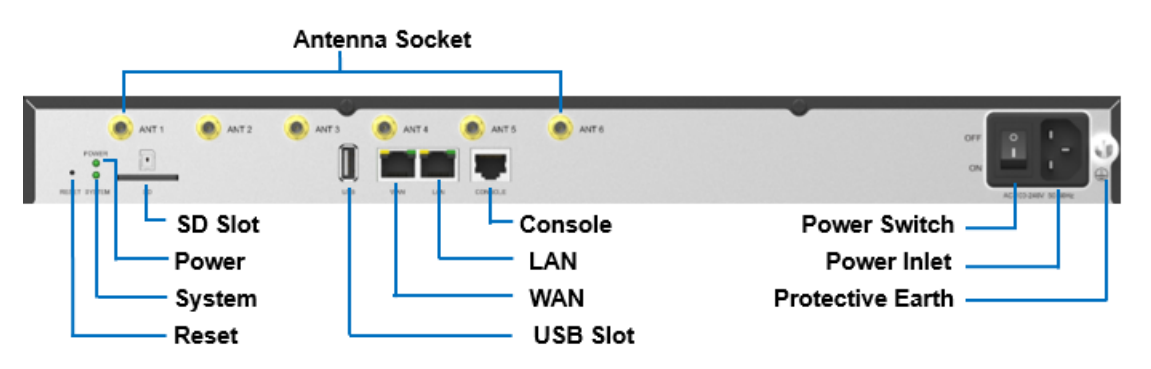

Table 10. Descriptions of S100 Rear Panel

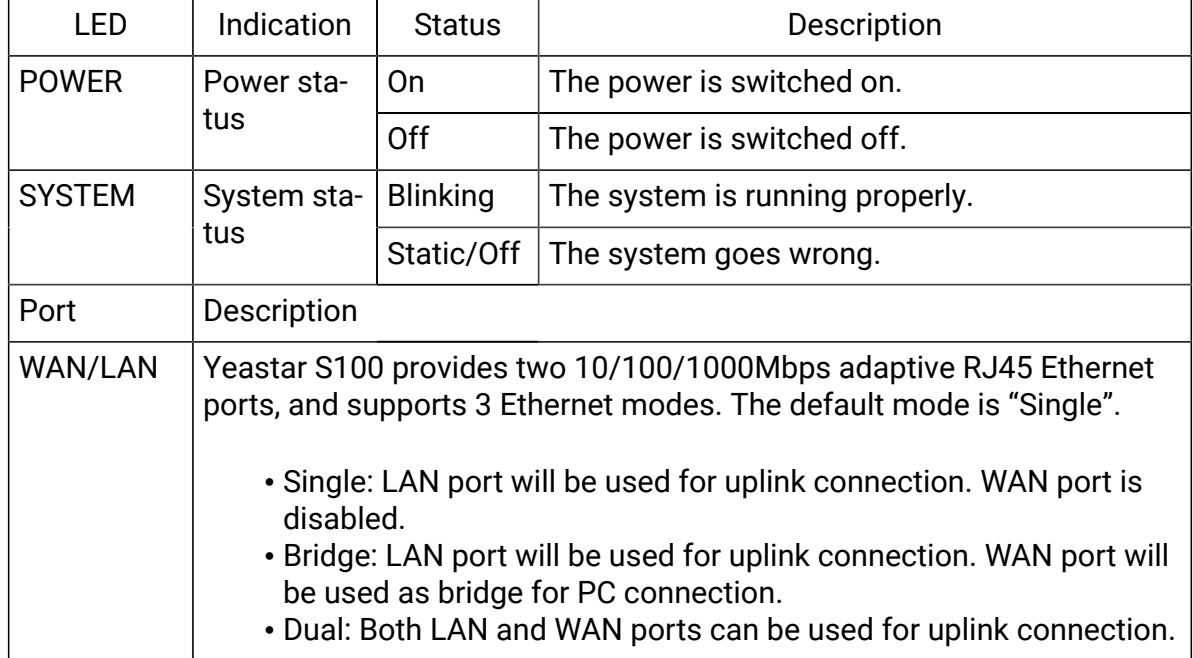

| I FD                | Indication                                                                                                    | Status | Description |
|---------------------|----------------------------------------------------------------------------------------------------|--------|-------------|
| <b>SD</b>           | Insert SD card to store auto recording files.                                                                                                    |        |             |
| Reset but-<br>ton   | Press and hold for 10 seconds to restore the factory defaults.                                                                                                    |        |             |
| <b>USB</b>          | Insert USB device to store auto recording files.                                                                                                    |        |             |
| Console             | Connect RS232 line to debug the system.                                                                                                    |        |             |
| Power<br>Switch     | Press this button to switch on/off the device.                                                                                                    |        |             |
| Power Inlet         | Connect the supplied power supply to the port.                                                                                                    |        |             |
| Protective<br>Earth | Connect to the ground to reduce the risk of electrocution to the user or<br>protect the PBX from the bad effects of external noise in the case of a<br>lightning strike. |        |             |
| Antenna<br>Socket   | Rotate the antenna into the Antenna Socket.                                                                                                    |        |             |

Table 10. Descriptions of S100 Rear Panel (continued)

# <span id="page-14-0"></span>S300 Overview

### Front Panel (1\*EX30 + 2\*EX08)

#### **로** Note:

Yeastar S300 V4.0 only supports 2 expansion boards. You can install EX08 board or EX30 board according to your needs.

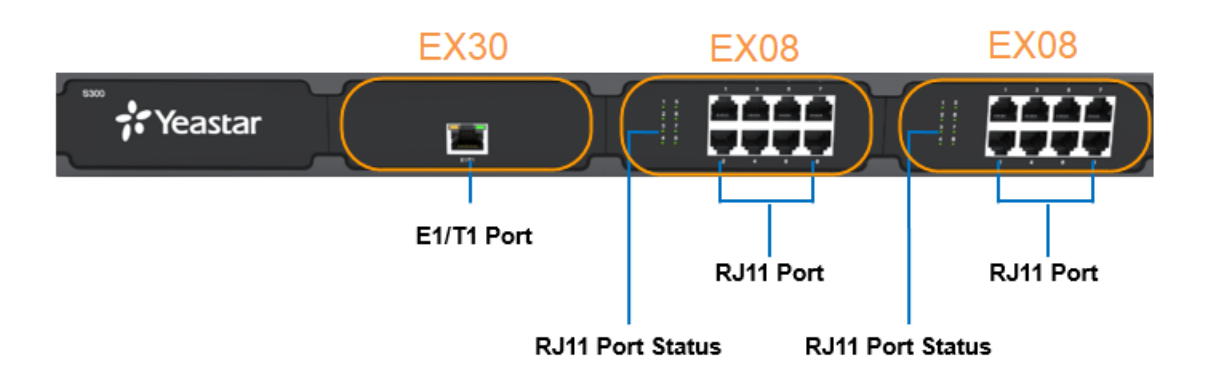

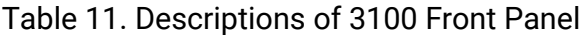

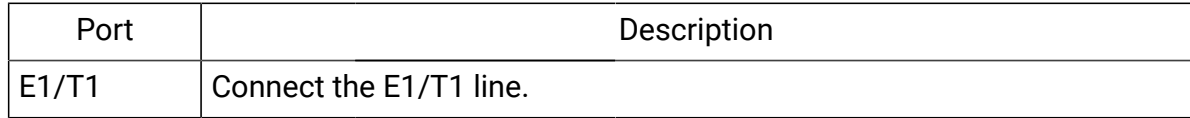

## Table 11. Descriptions of 3100 Front Panel (continued)

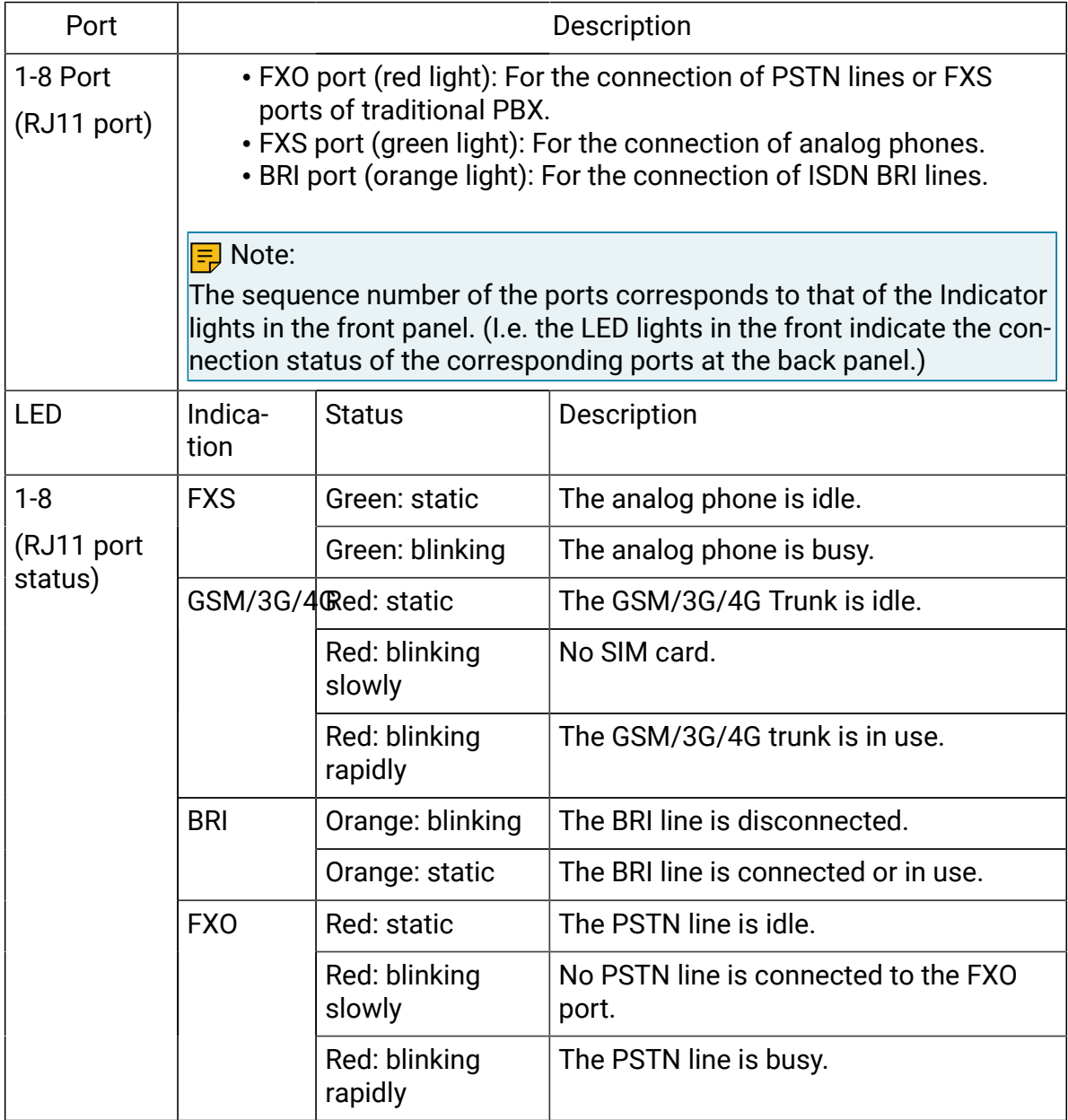

### Rear Panel

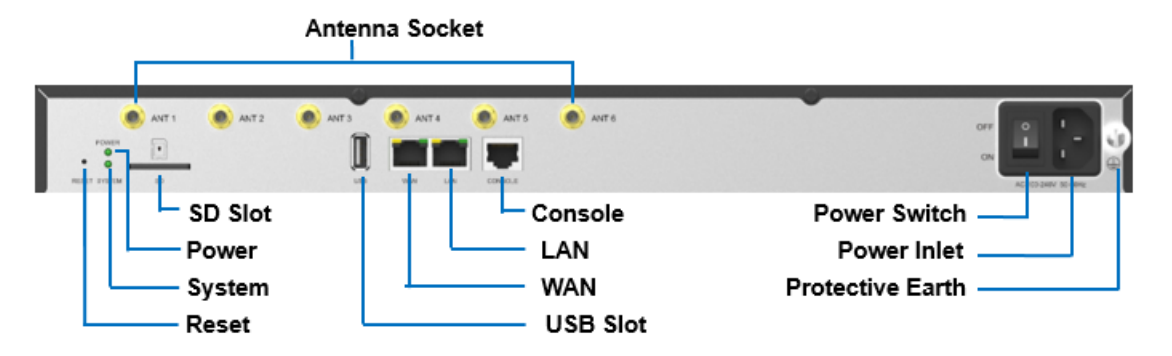

#### Table12. Descriptions of S300 Rear Panel

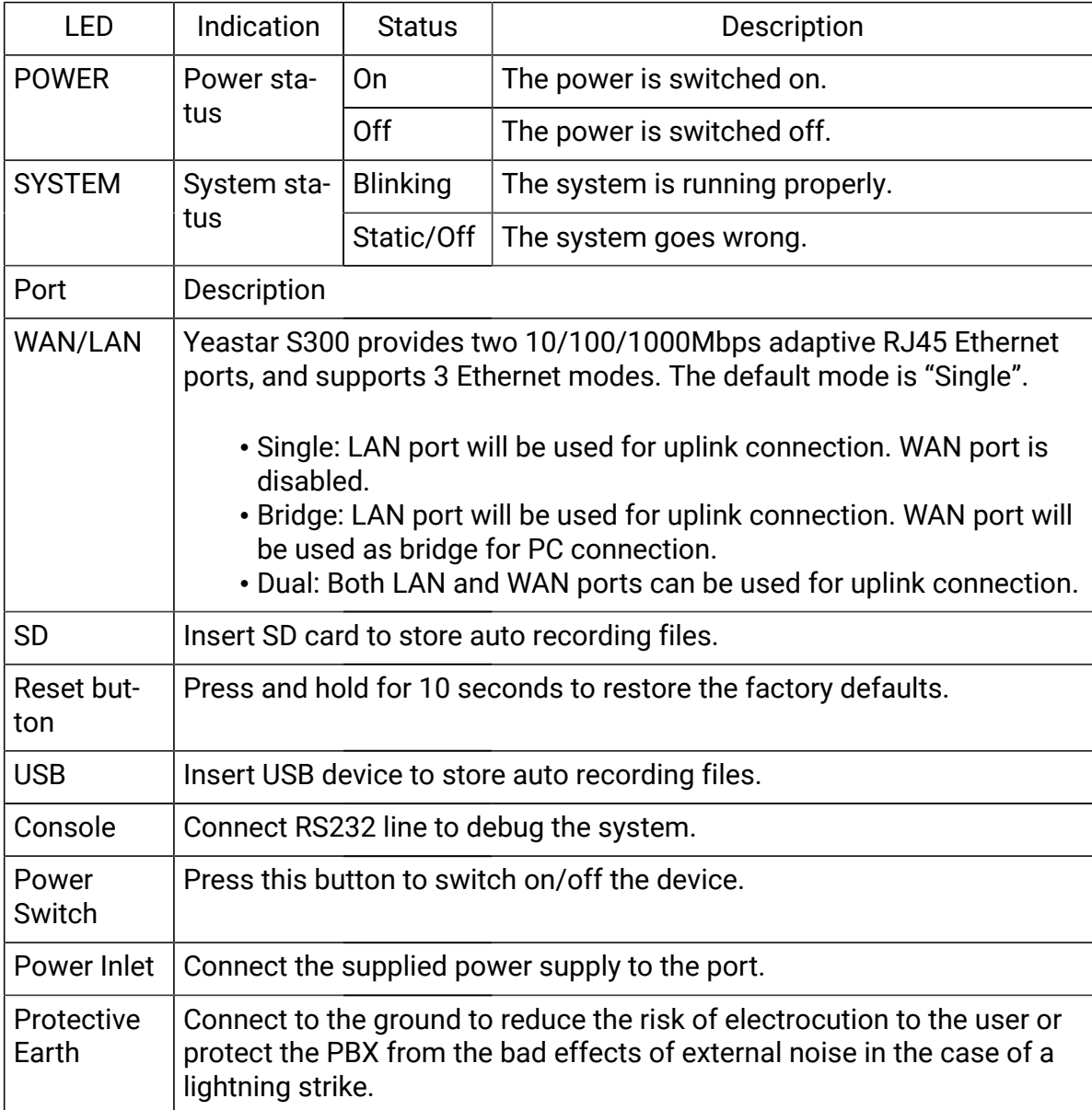

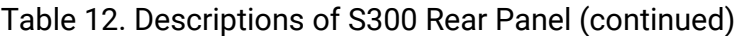

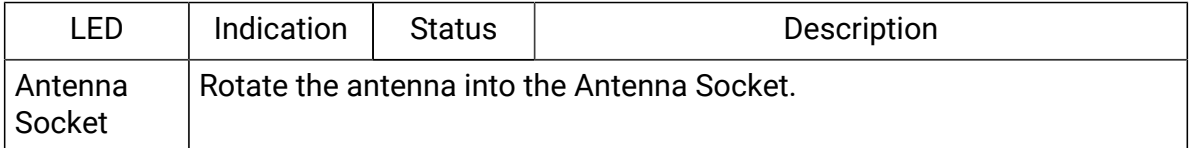

# <span id="page-17-0"></span>Expansion Board

Yeastar S100 and S300 are expandable.

- S100 supports up to 2 EX08/EX30 Expansion Boards; supports 1 D30 Module.
- S300 supports up to 3 EX08/EX30 Expansion Boards; supports up to 2 D30 Modules.

### EX08 Expansion Board

EX08 board supports up to 4 modules (8 RJ11 ports).

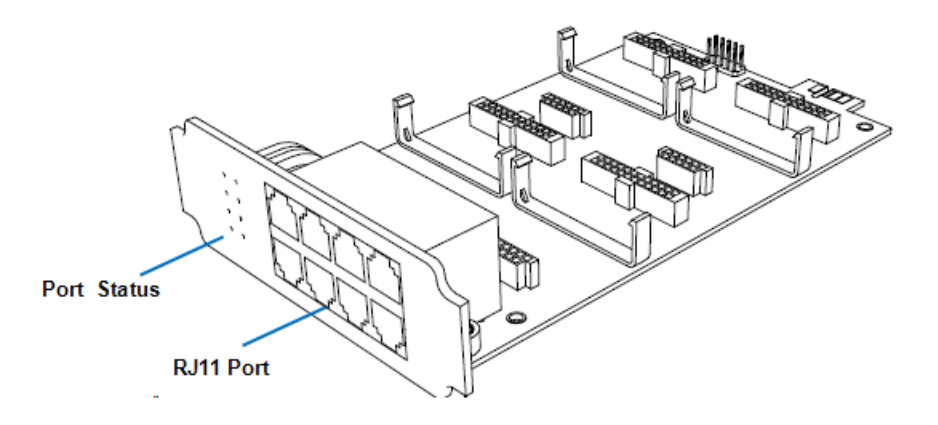

Optional modules on EX08 board

- O2 Module
- S2 Module
- SO Module
- B2 Module
- GSM/3G/4G Module

EX30 Expansion Board

EX30 board supports 1 E1/T1 port.

<sup>&</sup>lt;mark>로</mark> Note: S300 V4.0 supports 2 EX08/EX30 Expansion Boards; supports up to 2 D30 Modules.

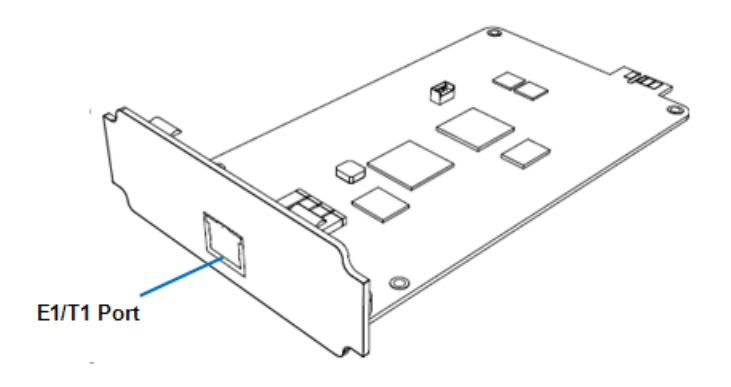

### D30 Module

D30 is a DSP module, used to expand the capacity of PBX. With a D30 module added, the extensions increase 100 and concurrent calls increase 30 additionally.

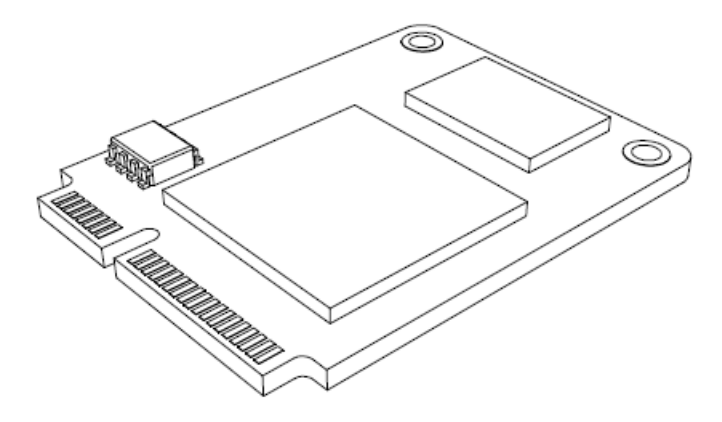

# <span id="page-18-0"></span>Install PBX

### <span id="page-18-1"></span>Installation Warnings

To avoid unexpected accident, personal injury or device damage, read the safety disclaimers and installation warnings.

#### Power Safety

- Use only the power cord or power adapter provided with the PBX.
- Keep the power off during the installation.
- Make sure that the supply voltage matches the specifications indicated on the back panel of the device.
- To avoid the electric accident, do not open or remove the cover of PBX when it is working as well as off the power.

• Before cleaning the device, cut off the power supply.

### Environment

Install the PBX in a location that is clean, free from vibration, electric shock, and temperature/humidity extremes.

<span id="page-19-0"></span>The operating temperature should be kept below 104°F (40°C).

# Package Contents

Before you begin to install the PBX, check the package contents. If there is any problem, contact your provider.

### Package Contents of S20

- 1\* S20 PBX
- 1\* Power Adapter
- 1\* Ethernet Cable
- 2\* Telephony Line
- 4\* Rubber Feet
- 1\* Warranty Card
- 1\* Quick Installation Guide

#### Package Contents of S50

- 1\* S50 PBX
- 1\* Power Cord
- 1\* Ethernet Cable
- 2\* Rack Mounting Kits
- 1\* Grounding Stud & Nut
- 4\* Rubber Feet
- 1\* Warranty Card
- 1\* Quick Installation Guide

### Package Contents of S100

- 1\* S100 PBX
- 1\* Power Cord
- 1\* Ethernet Cable
- 2\* Rack Mounting Kits
- 1\* Grounding Stud & Nut
- 4\* Rubber Feet
- 1\* Warranty Card
- 1\* Quick Installation Guide

### Package Contents of S300

- 1\* S300 PBX
- 1\* Power Cord
- 1\* Ethernet Cable
- 2\* Rack Mounting Kits
- 1\* Grounding Stud & Nut
- 4\* Rubber Feet
- 1\* Warranty Card
- 1\* Quick Installation Guide

### Package Contents of S412

- 1\* S412 PBX
- 1\* Power Adapter
- 1\* Ethernet Cable
- 4\* Rubber Feet
- 1\* Warranty Card
- 1\* Quick Installation Guide

### Package Contents of S412 Lite

- 1\* S412 Lite PBX
- 1\* Power Adapter
- 1\* Ethernet Cable
- 4\* Rubber Feet
- 1\* Warranty Card

# <span id="page-20-0"></span>Install Yeastar S20

### Install Telephony Module

Yeastar S20 supports up to 2 modules. The optional modules are as below:

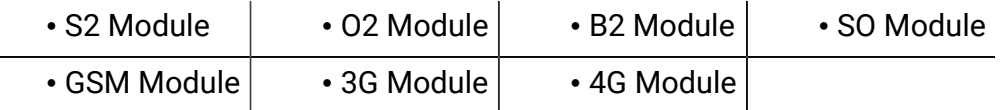

#### $\equiv$  Note:

Before installing the module, check if the module is clean and intact.

1. Loosen the screws at the bottom of the device and remove the upper cover.

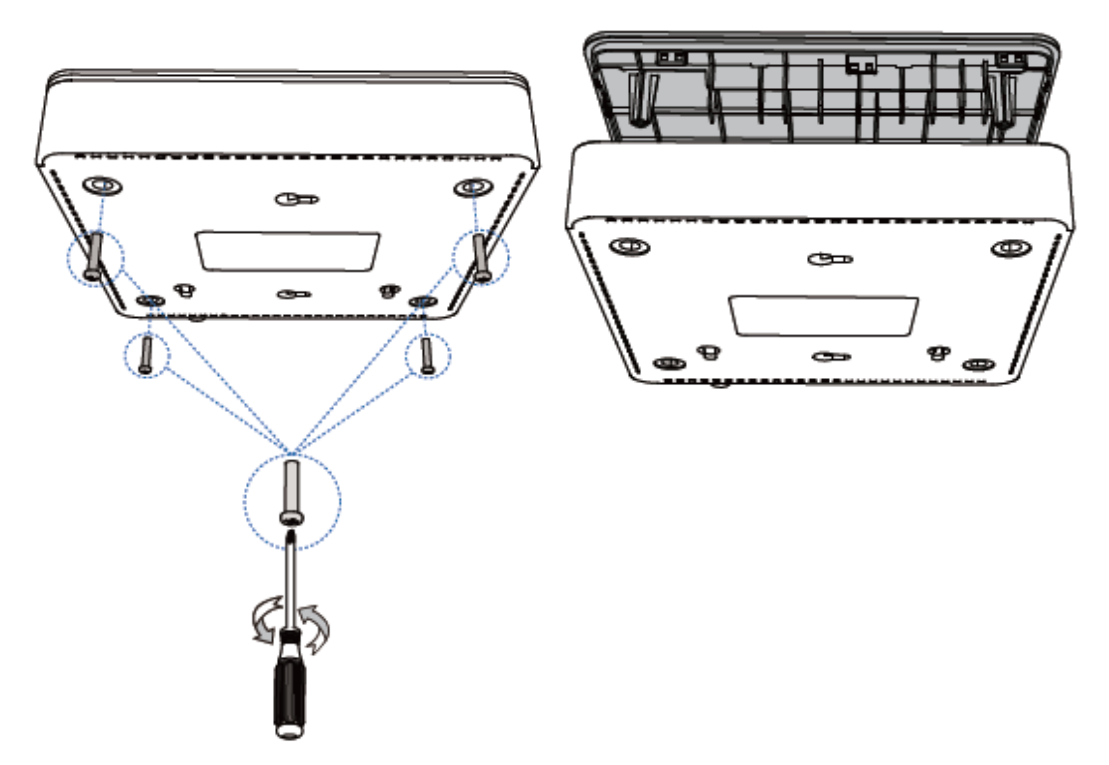

2. Insert the module to the Module Slot.

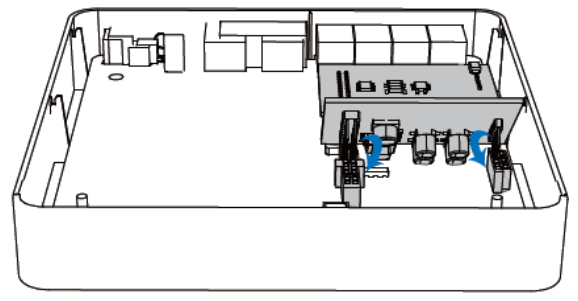

3. Follow the instructions to insert a SIM card on the GSM/3G/4G module.

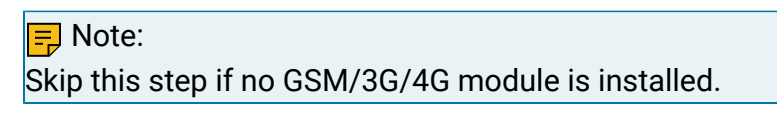

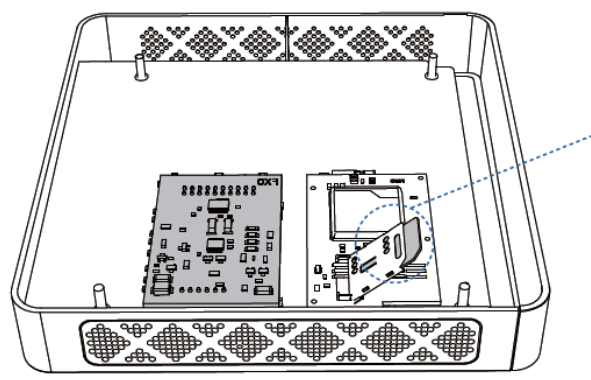

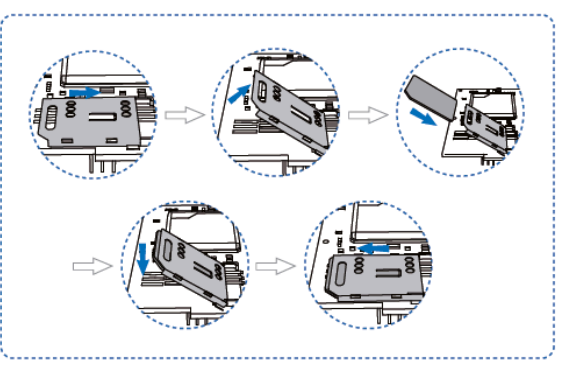

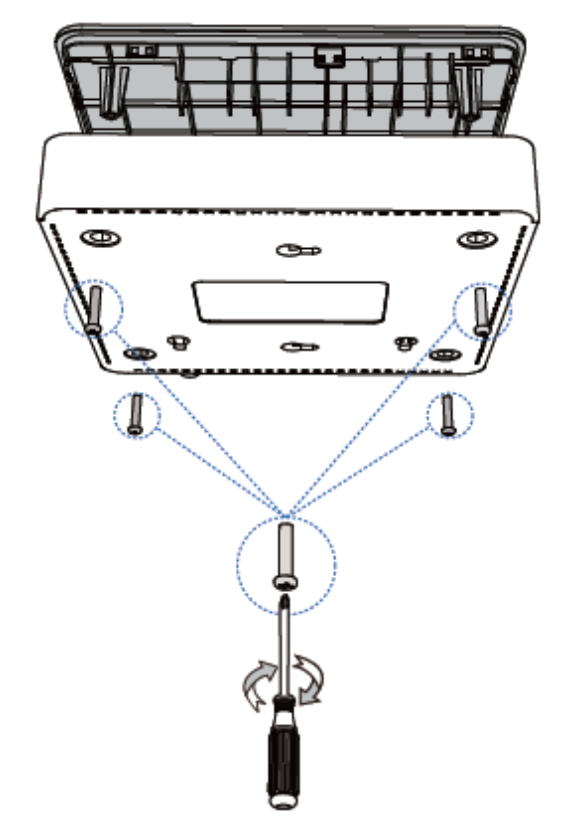

4. Close the cover and fix the screws.

5. Rotate the antenna into the Antenna Socket. Skip this step if no GSM/3G/4G module installed.

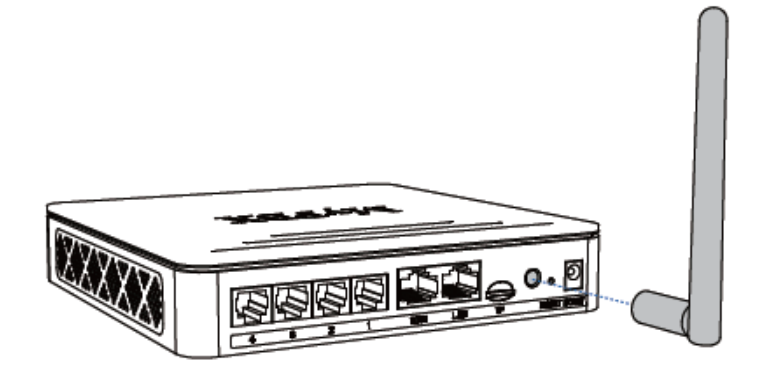

### Desktop Installation

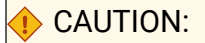

- Set 5~10cm gaps around the device for air circulation.
- Avoid any heavy thing placed on the device.
- 1. Place the PBX on a steady platform.
- 2. Remove the adhesive backing paper from the rubber feet.
- 3. Turn over the device and attach the supplied rubber feet to the recessed areas on the bottom at each corner of the device.

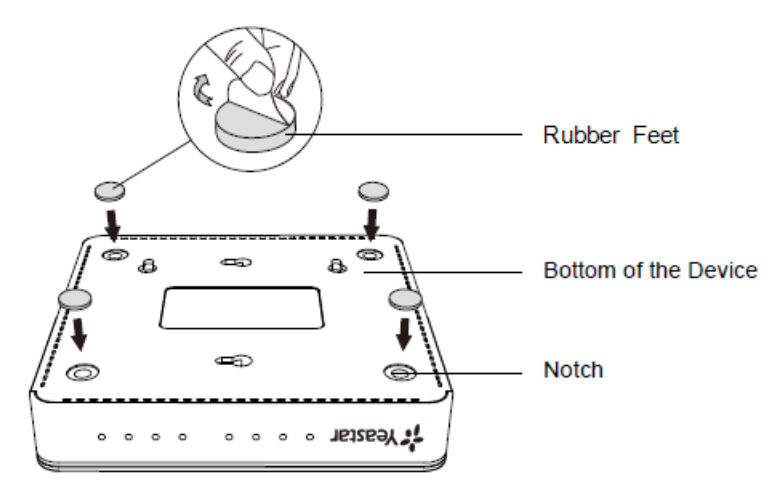

# <span id="page-23-0"></span>Install Yeastar S50

Install Telephony Module

Yeastar S50 supports up to 4 modules. The optional modules are as below:

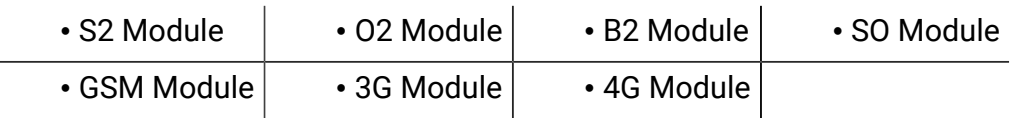

<mark>로</mark> Note:

Before installing the module, check if the module is clean and intact.

1. Loosen the screws at the bottom of the device and remove the upper cover.

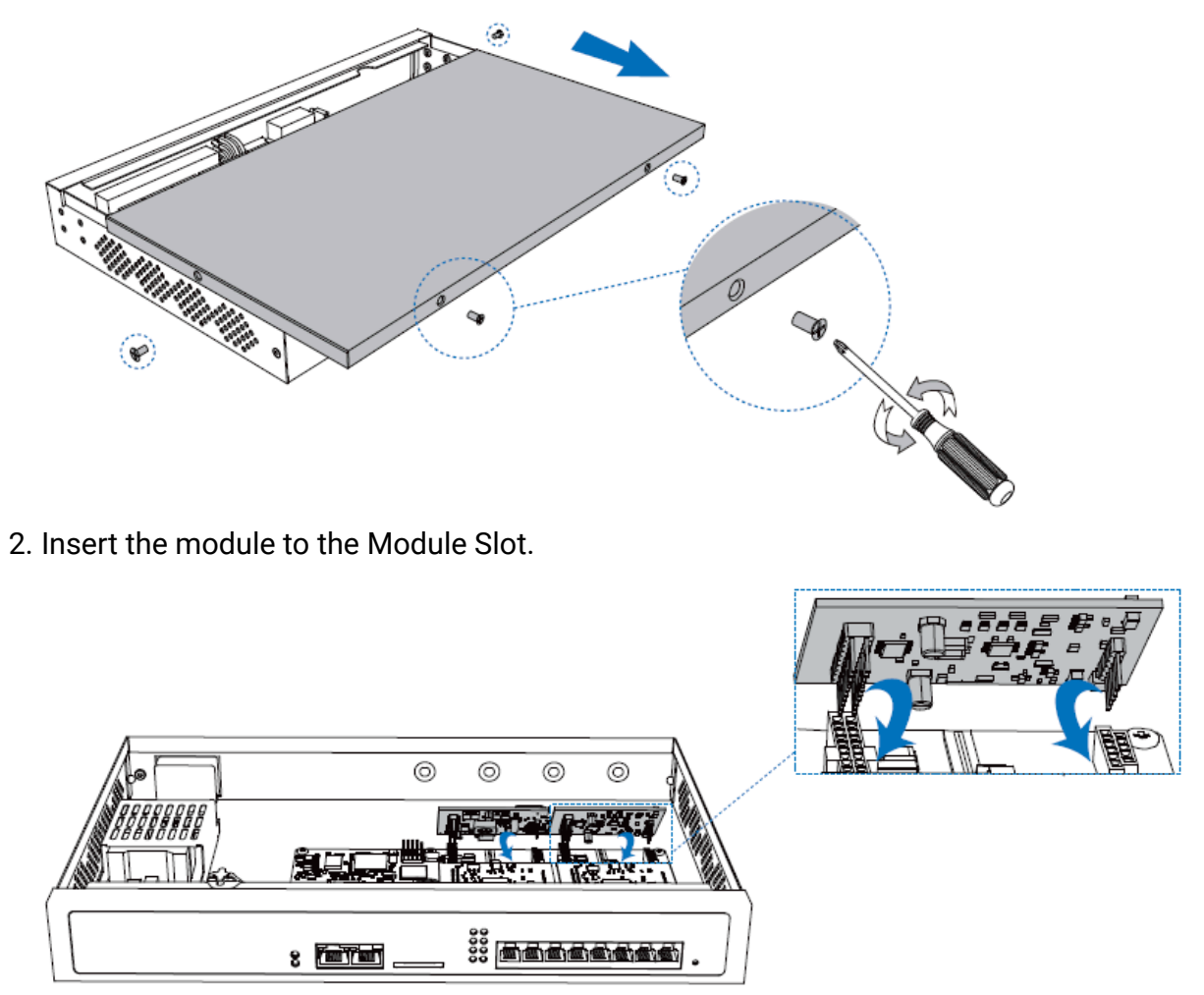

3. Follow the instructions to insert a SIM card on the GSM/3G/4G module.

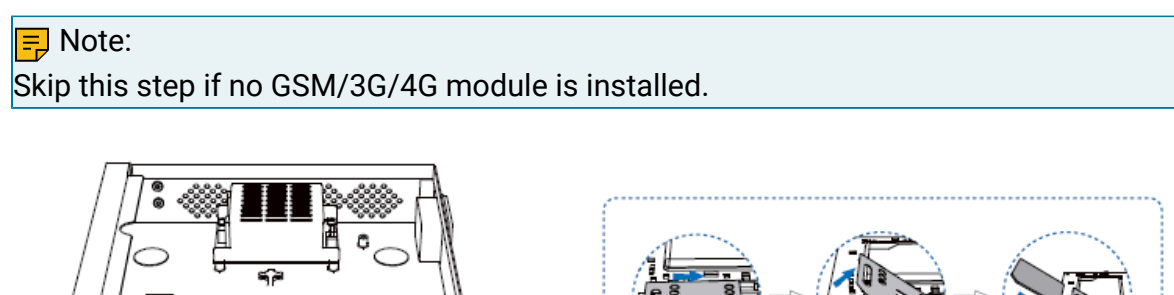

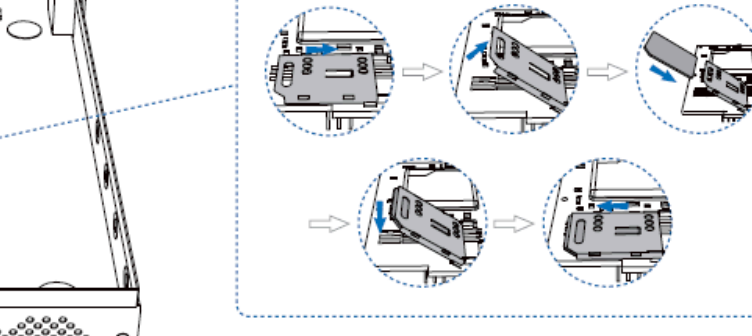

4. Close the cover and fix the screws.

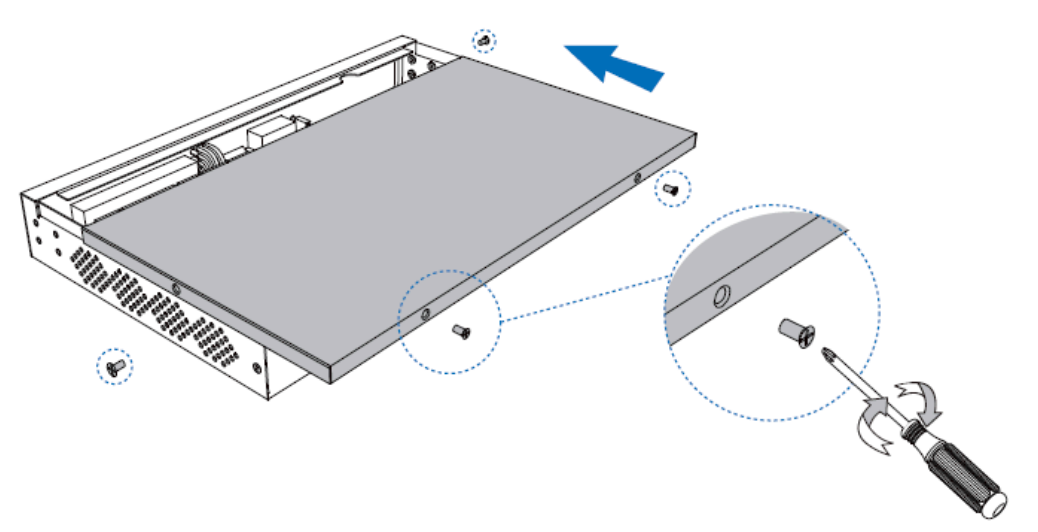

5. Rotate the antenna into the Antenna Socket. Skip this step if no GSM/3G/4G module installed.

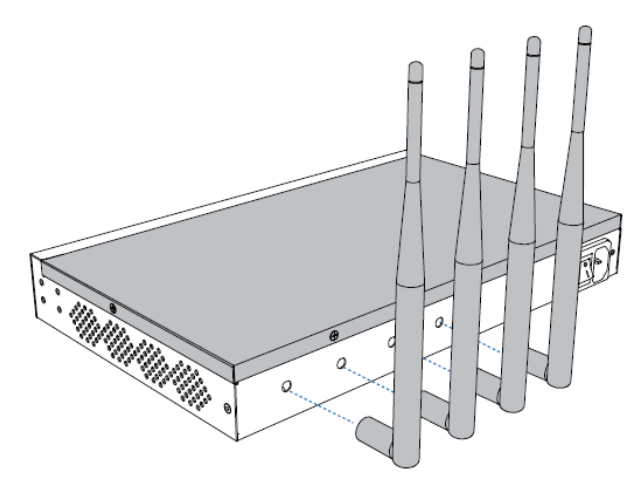

#### Desktop Installation

### **CAUTION:**

- Set 5~10cm gaps around the device for air circulation.
- Avoid any heavy thing placed on the device.
- 1. Place the PBX on a steady platform.
- 2. Remove the adhesive backing paper from the rubber feet.
- 3. Turn over the device and attach the supplied rubber feet to the recessed areas on the bottom at each corner of the device.

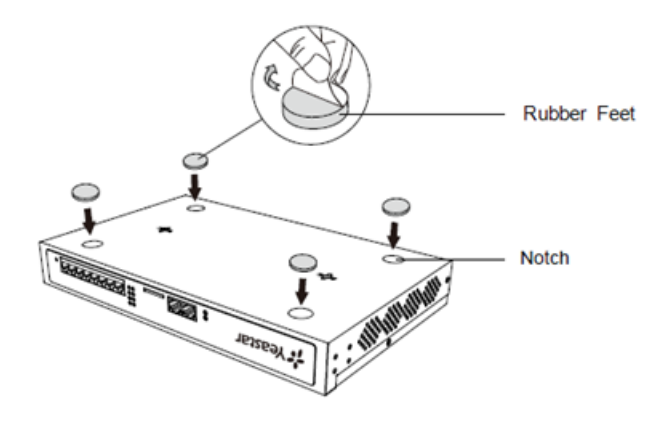

### Rack Installation

#### **CAUTION:**

- Be careful not to drop any components. Dropping components may damage them or cause an injury.
- Only use the 19-inch rack mounting kits (attached bracket and fittings) included with the PBX.
- 1. Fix the brackets to the left and right sides of the PBX with 4 screws.

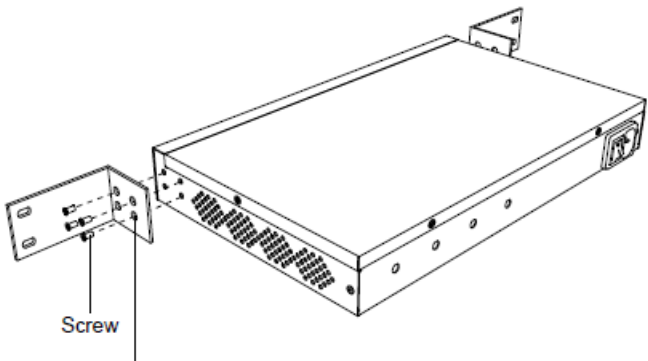

Rack-mounting Bracket

2. Place the PBX in the 19-inch rack and fix both brackets to the rack with the rack's proprietary mounting equipment.

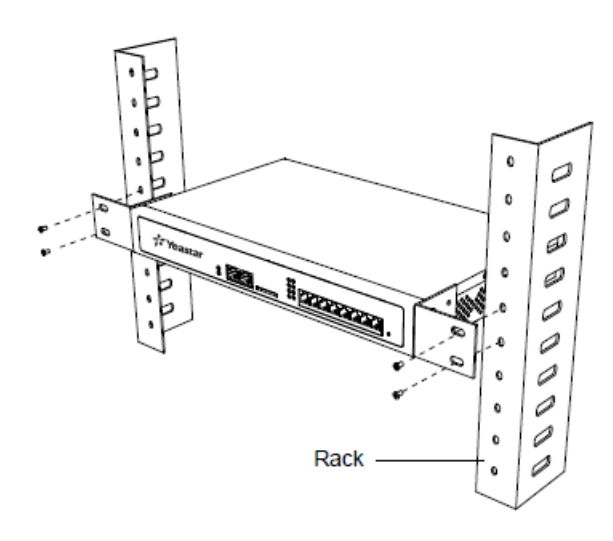

### Ground Connection

#### **CAUTION:**

- Proper grounding (connection to ground) is very important to reduce the risk of electrocution to the user or protect the PBX from the bad effects of external noise in the case of a lightning strike.
- A permanent connection between ground and the ground terminal of the PBX must be made.
- 1. Tighten the provided screw stud into the Grounding port on PBX.
- 2. Insert an 18AWG grounding wire (user supplied).
- 3. Tighten the provided screw nut.
- 4. Attach the grounding wire to the grounding terminal.

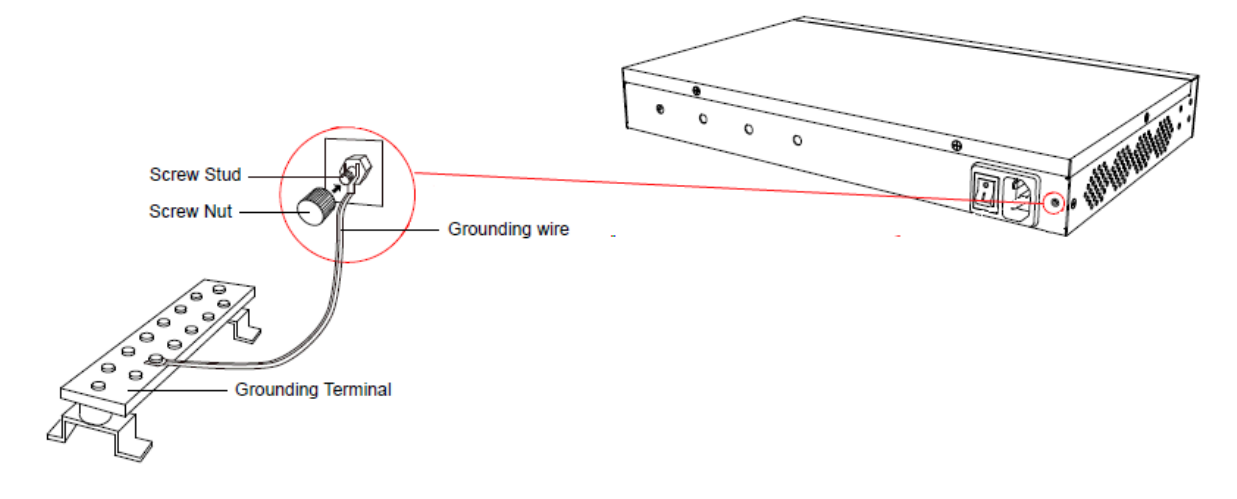

# <span id="page-28-0"></span>Install Yeastar S100

## Install Telephony Module

Yeastar S100 supports:

- Max. 2 EX08 Expansion Board
- Max. 2 EX30 Expansion Board
- Max. 8 Telephony Module
- Max. 1 D30 Module

The optional telephony modules are as below:

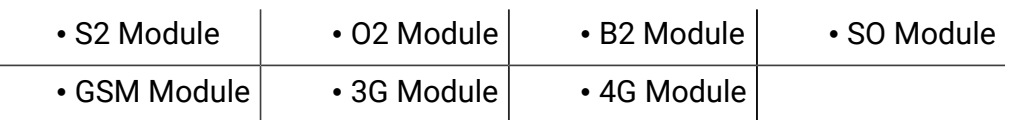

<mark>로</mark> Note:

Before installing the module, check if the module is clean and intact.

1. Loosen the screws at the bottom of the device and remove the upper cover.

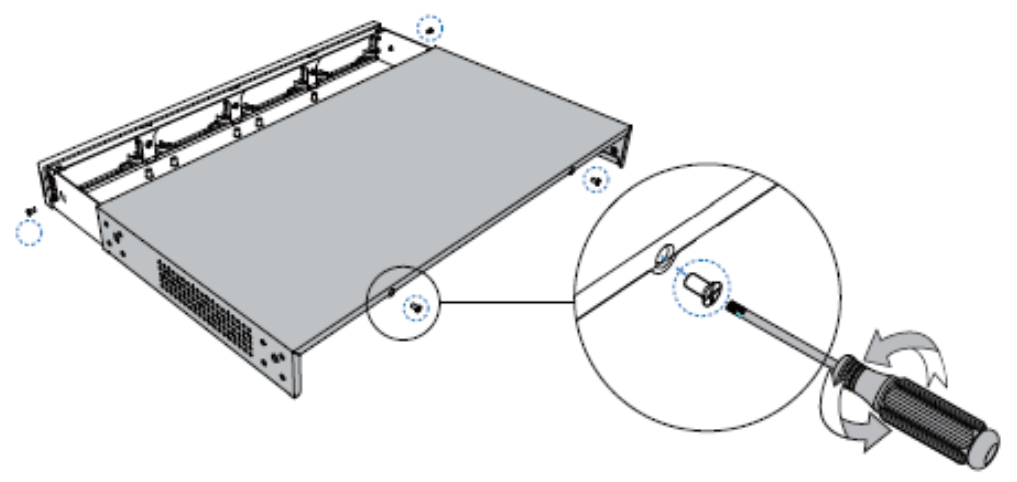

2. Push out the empty board from the inside of the device.

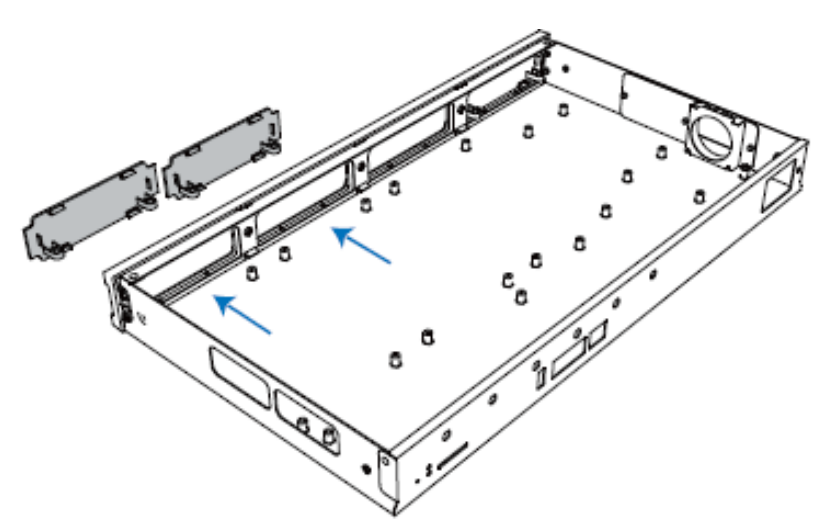

3. Push in the Expansion Board (EX08 or EX30).

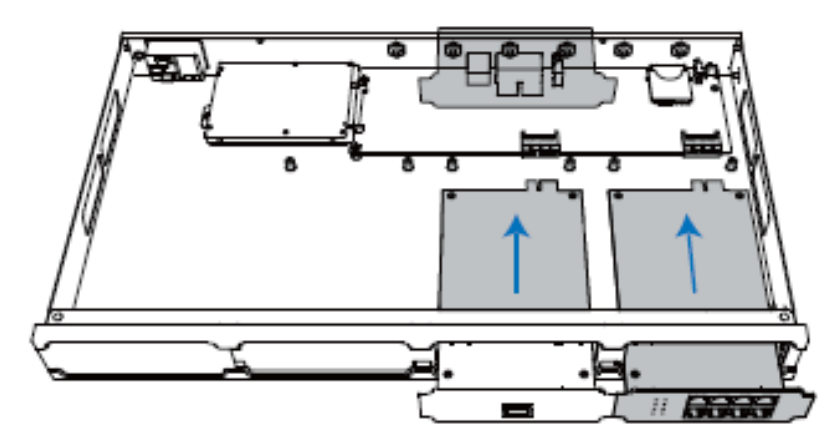

4. Lock the screws to fix the Expansion Board.

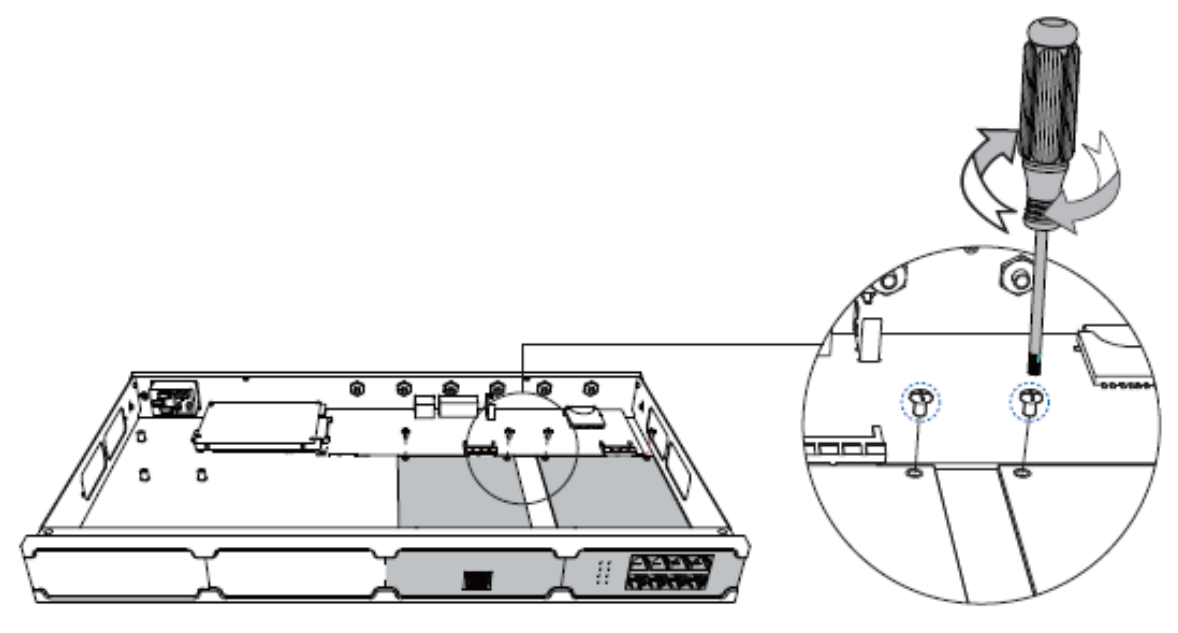

5. Insert the Telephony Modules on the EX08 Board.

<mark>로</mark> Note: Skip this step for EX30 Board.

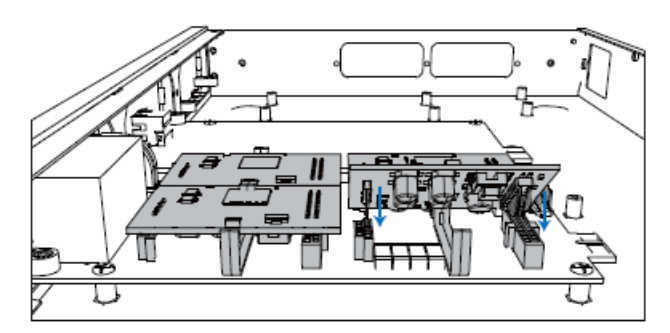

6. Follow the instructions to insert a SIM card on the GSM/3G/4G module.

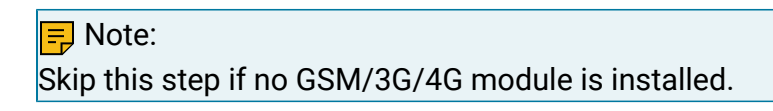

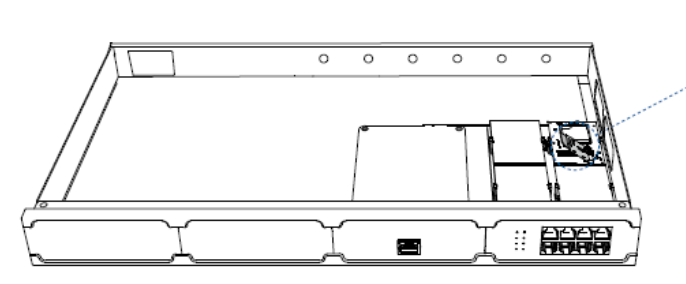

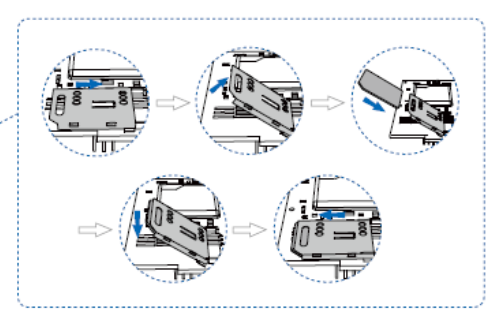

7. Close the cover and fix the screws.

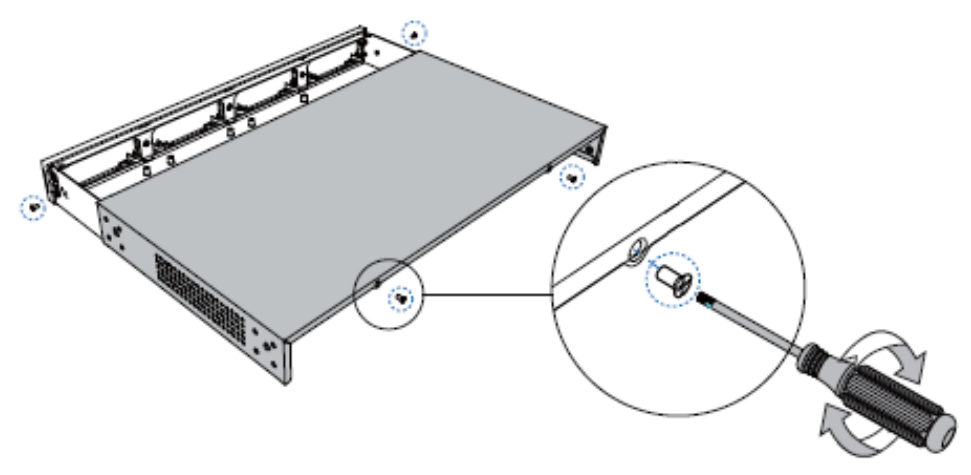

8. Rotate the antenna into the Antenna Socket. Skip this step if no GSM/3G/4G module installed.

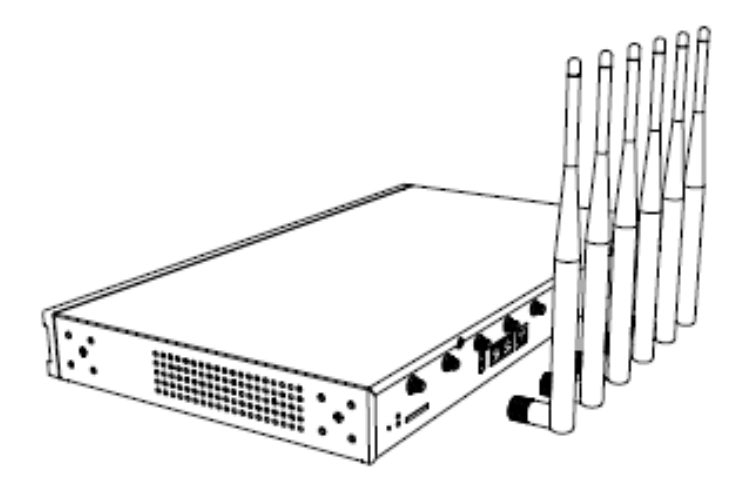

### Install DSP Module

1. Open the device upper cover and insert the DSP module (D30) into the D-Slot from a tilt angle and then press it down.

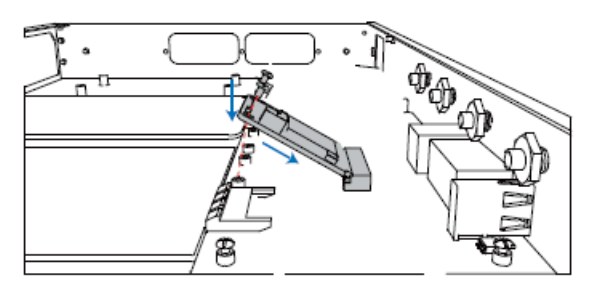

2. Lock the screws to fix the D30 module board.

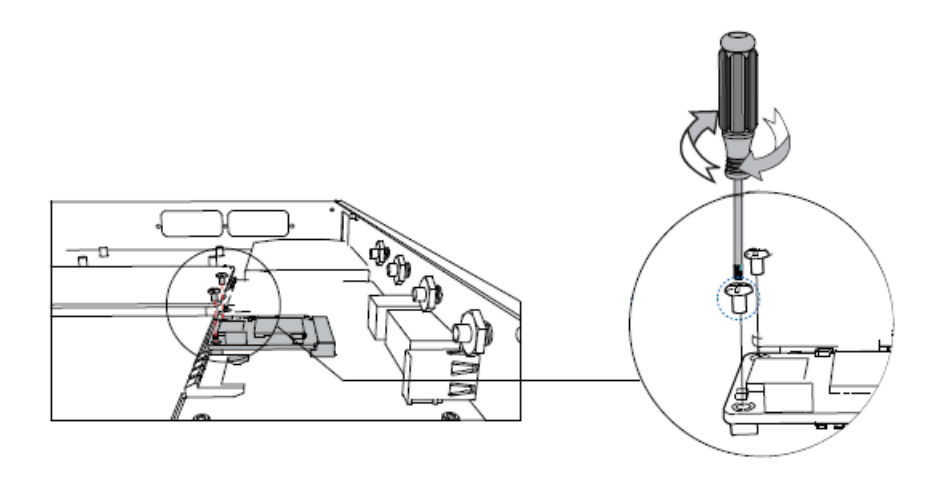

### Desktop Installation

#### **CAUTION:**

- Set 5~10cm gaps around the device for air circulation.
- Avoid any heavy thing placed on the device.
- 1. Place the PBX on a steady platform.
- 2. Remove the adhesive backing paper from the rubber feet.
- 3. Turn over the device and attach the supplied rubber feet to the recessed areas on the bottom at each corner of the device.

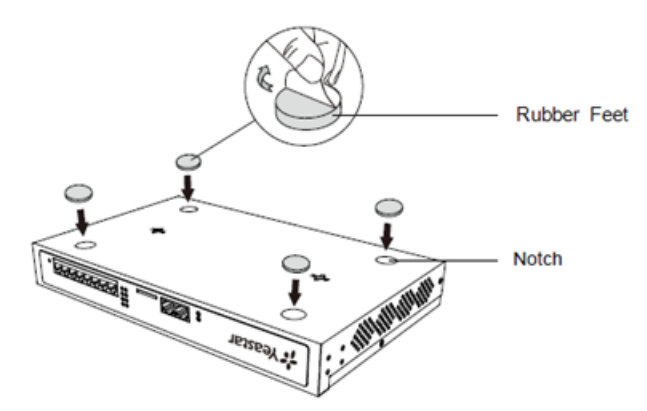

### Rack Installation

#### CAUTION:

• Be careful not to drop any components. Dropping components may damage them or cause an injury.

- Only use the 19-inch rack mounting kits (attached bracket and fittings) included with the PBX.
- 1. Fix the brackets to the left and right sides of the PBX with 4 screws.

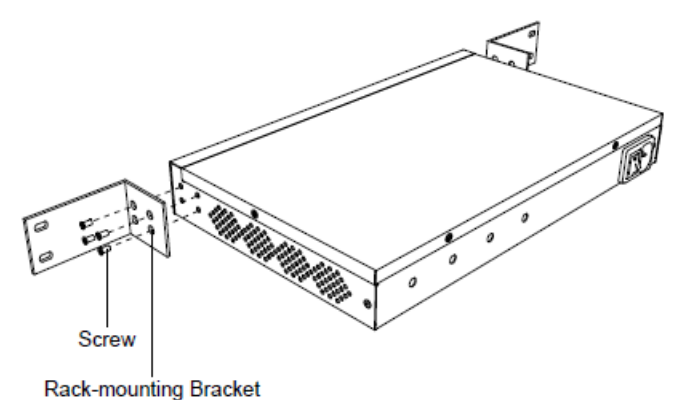

2. Place the PBX in the 19-inch rack and fix both brackets to the rack with the rack's pro-

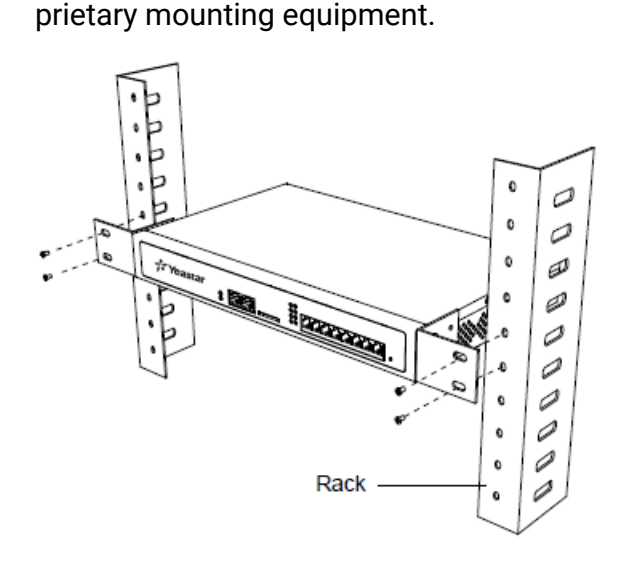

### Ground Connection

### CAUTION:

- Proper grounding (connection to ground) is very important to reduce the risk of electrocution to the user or protect the PBX from the bad effects of external noise in the case of a lightning strike.
- A permanent connection between ground and the ground terminal of the PBX must be made.
- 1. Tighten the provided screw stud into the Grounding port on PBX.
- 2. Insert an 18AWG grounding wire (user supplied).
- 3. Tighten the provided screw nut.
- 4. Attach the grounding wire to the grounding terminal.

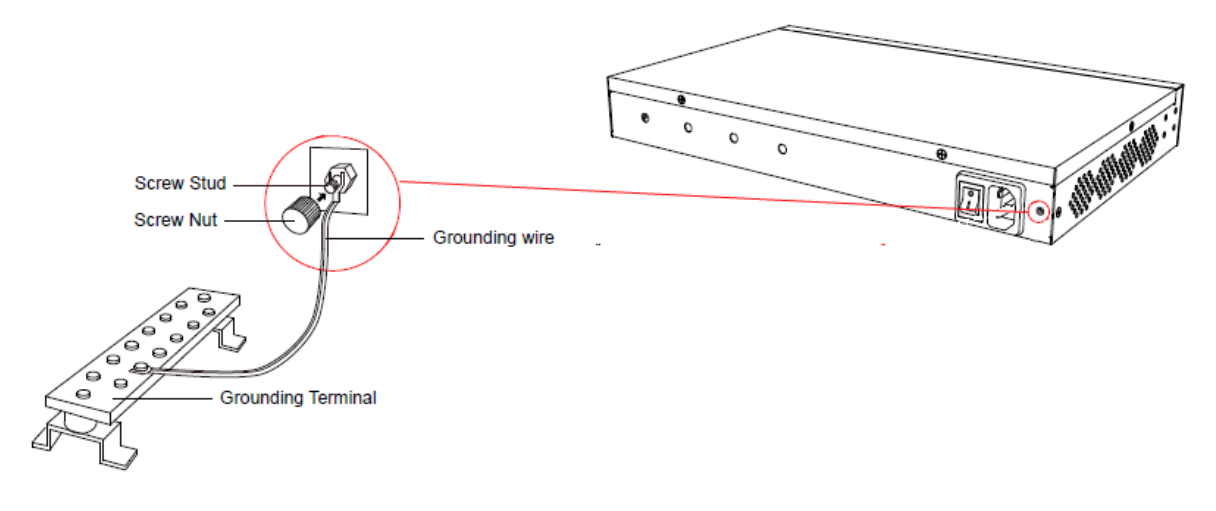

# <span id="page-34-0"></span>Install Yeastar S300

### Install Telephony Module

Table 13.

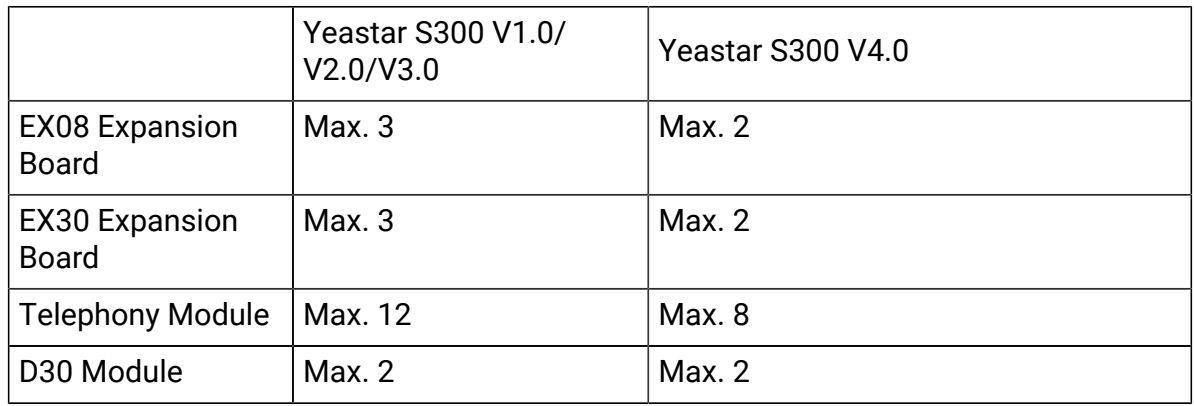

The optional telephony modules are as below:

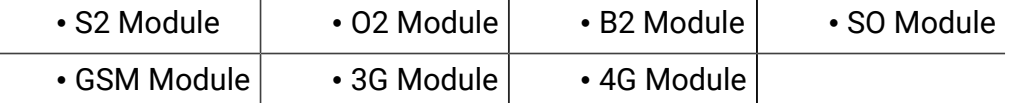

#### <mark>로</mark> Note:

Before installing the module, check if the module is clean and intact.

1. Loosen the screws at the bottom of the device and remove the upper cover.

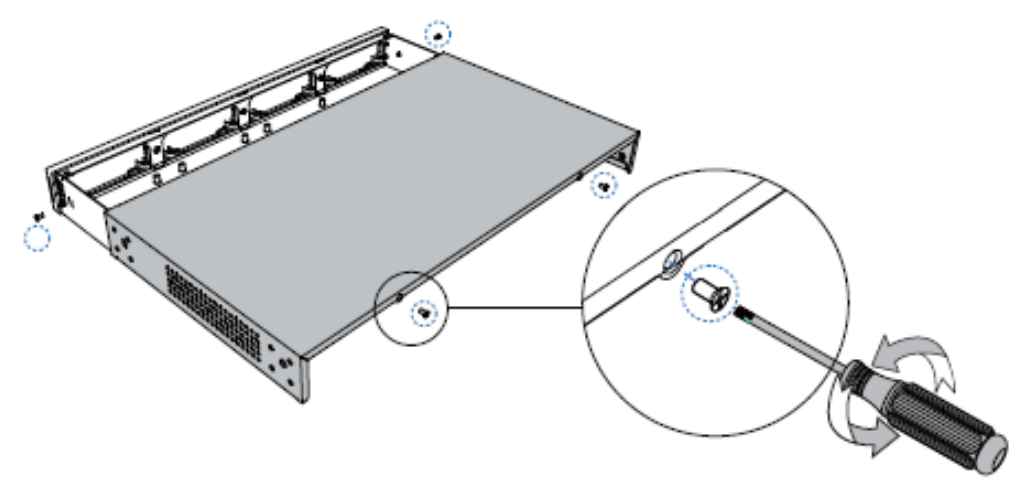

2. Push out the empty board from the inside of the device.

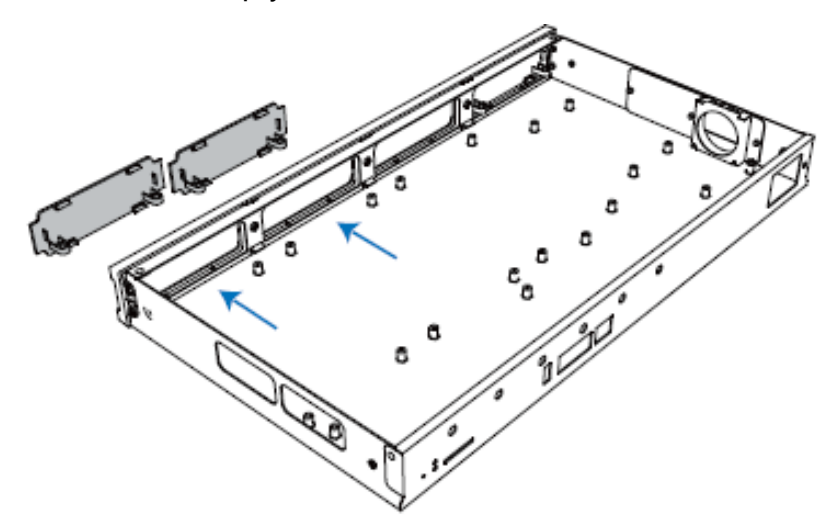

3. Push in the Expansion Board (EX08 or EX30).

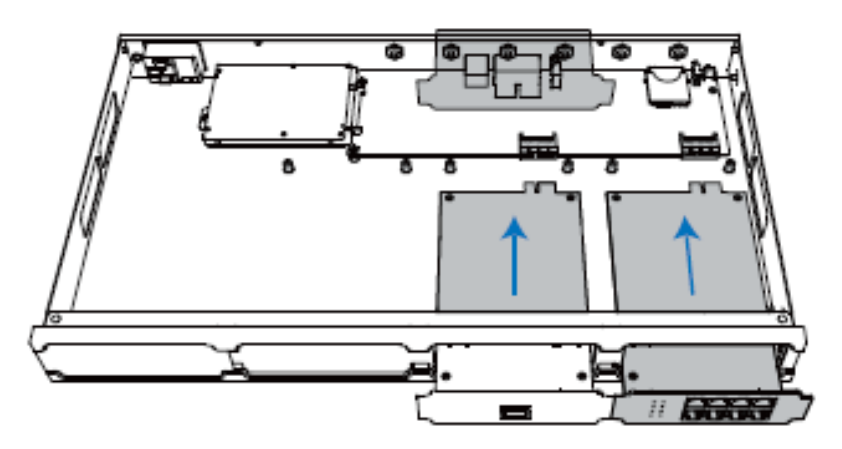

4. Lock the screws to fix the Expansion Board.

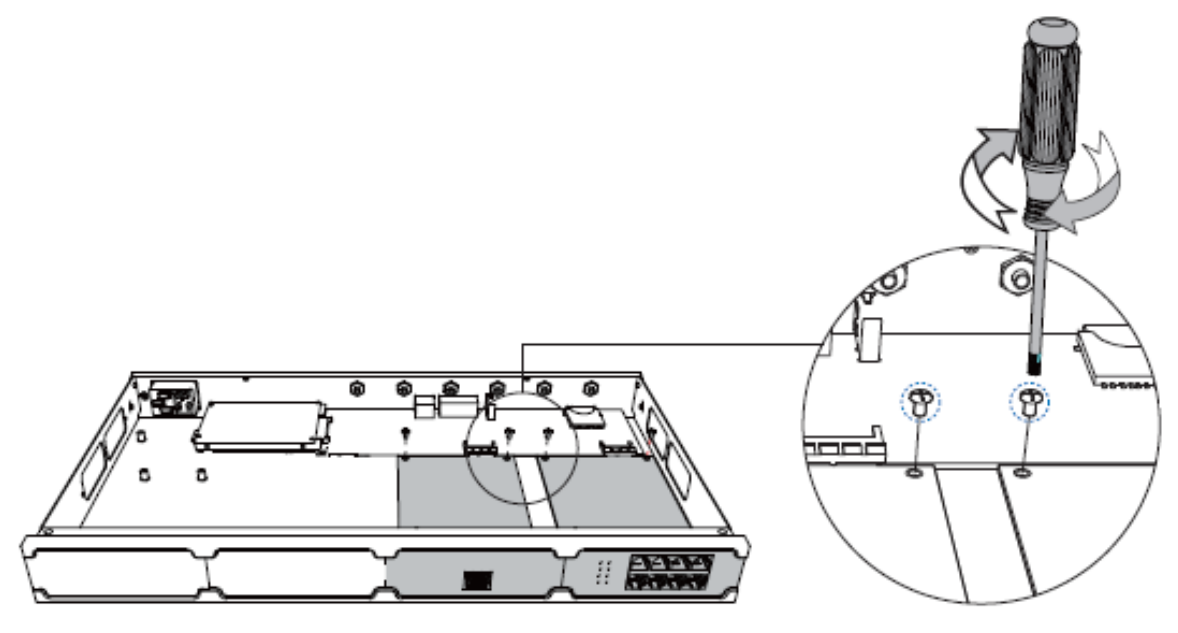

5. Insert the Telephony Modules on the EX08 Board.

<mark>로</mark> Note: Skip this step for EX30 Board.

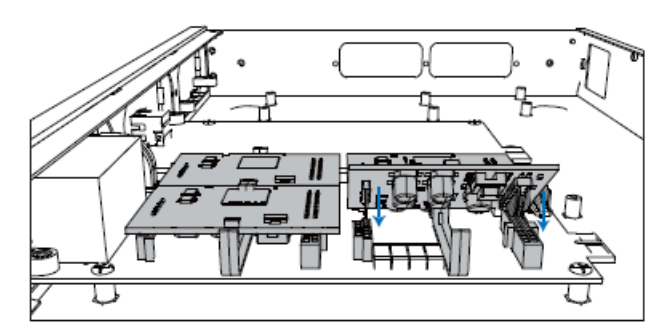

6. Follow the instructions to insert a SIM card on the GSM/3G/4G module.

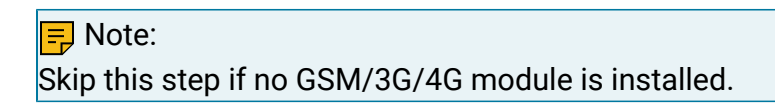

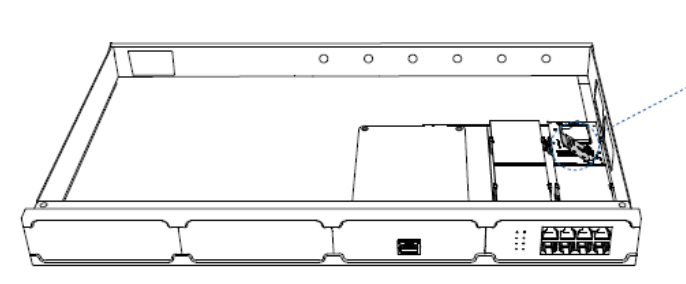

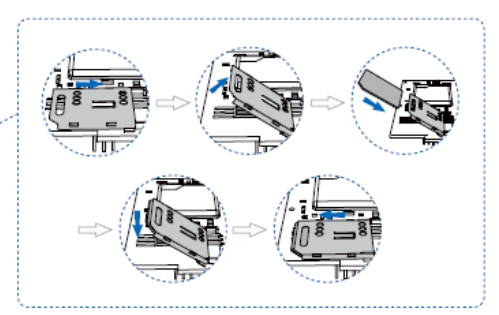

7. Close the cover and fix the screws.

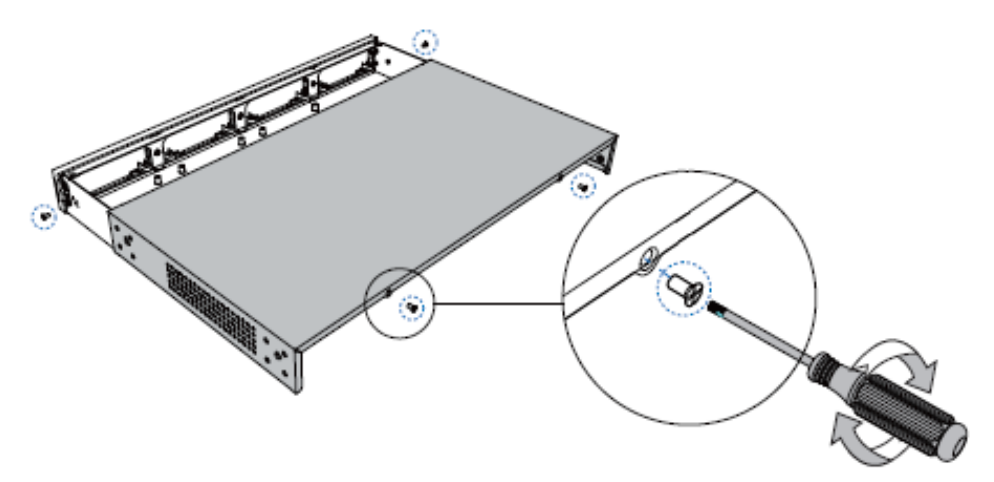

8. Rotate the antenna into the Antenna Socket.

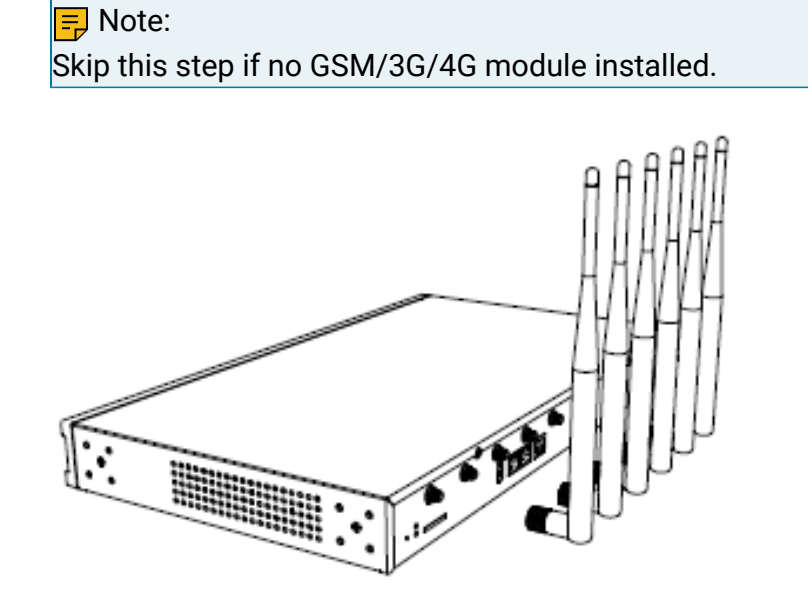

Install DSP Module

1. Open the device upper cover and insert the DSP module (D30) into the D-Slot from a tilt angle and then press it down.

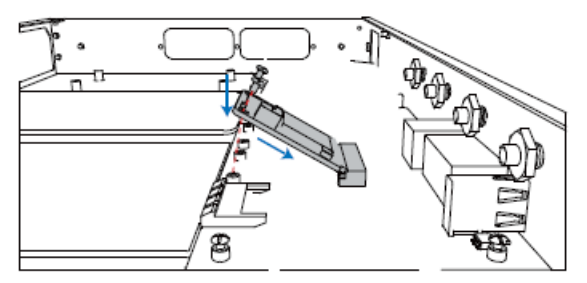

2. Lock the screws to fix the D30 module board.

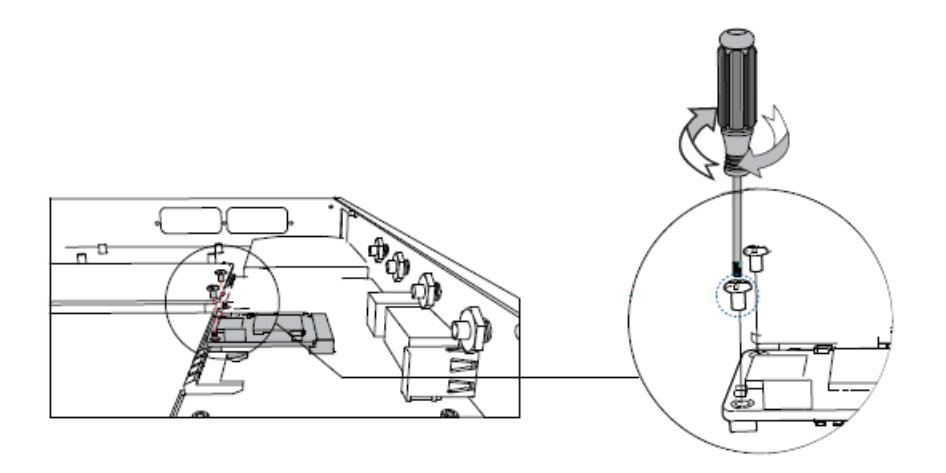

### Hard Disk Installation

1. Lock the hard disk on the bracket and push the hard disk into the bracket.

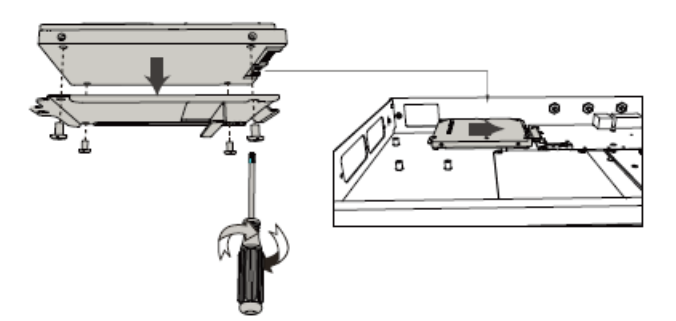

2. Lock the screw to fix the hard disk.

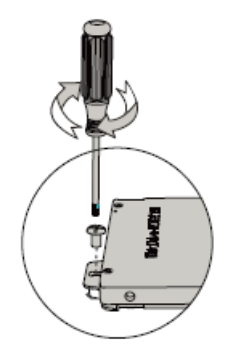

## Desktop Installation

**CAUTION:** 

• Set 5~10cm gaps around the device for air circulation.

- Avoid any heavy thing placed on the device.
- 1. Place the PBX on a steady platform.
- 2. Remove the adhesive backing paper from the rubber feet.
- 3. Turn over the device and attach the supplied rubber feet to the recessed areas on the bottom at each corner of the device.

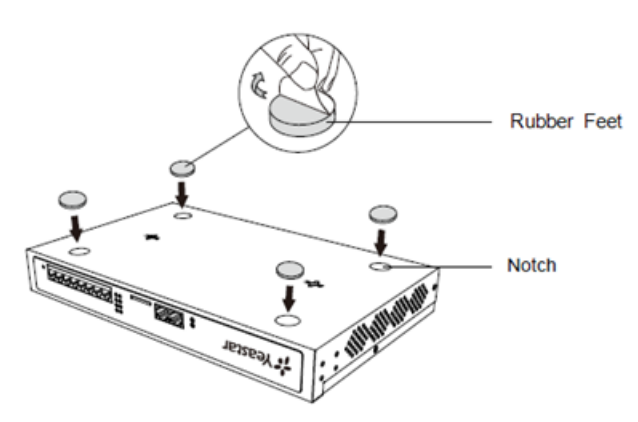

#### Rack Installation

#### CAUTION:

- Be careful not to drop any components. Dropping components may damage them or cause an injury.
- Only use the 19-inch rack mounting kits (attached bracket and fittings) included with the PBX.
- 1. Fix the brackets to the left and right sides of the PBX with 4 screws.

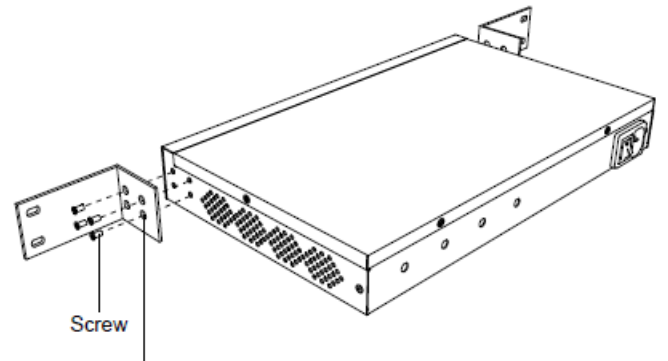

Rack-mounting Bracket

2. Place the PBX in the 19-inch rack and fix both brackets to the rack with the rack's proprietary mounting equipment.

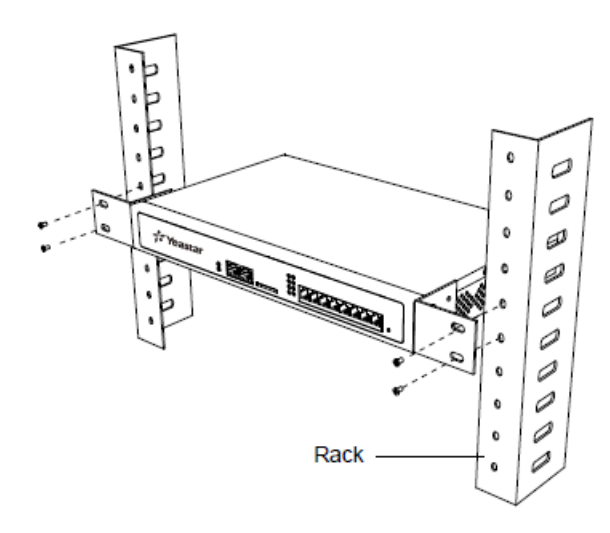

### Ground Connection

#### **CAUTION:**

- Proper grounding (connection to ground) is very important to reduce the risk of electrocution to the user or protect the PBX from the bad effects of external noise in the case of a lightning strike.
- A permanent connection between ground and the ground terminal of the PBX must be made.
- 1. Tighten the provided screw stud into the Grounding port on PBX.
- 2. Insert an 18AWG grounding wire (user supplied).
- 3. Tighten the provided screw nut.
- 4. Attach the grounding wire to the grounding terminal.

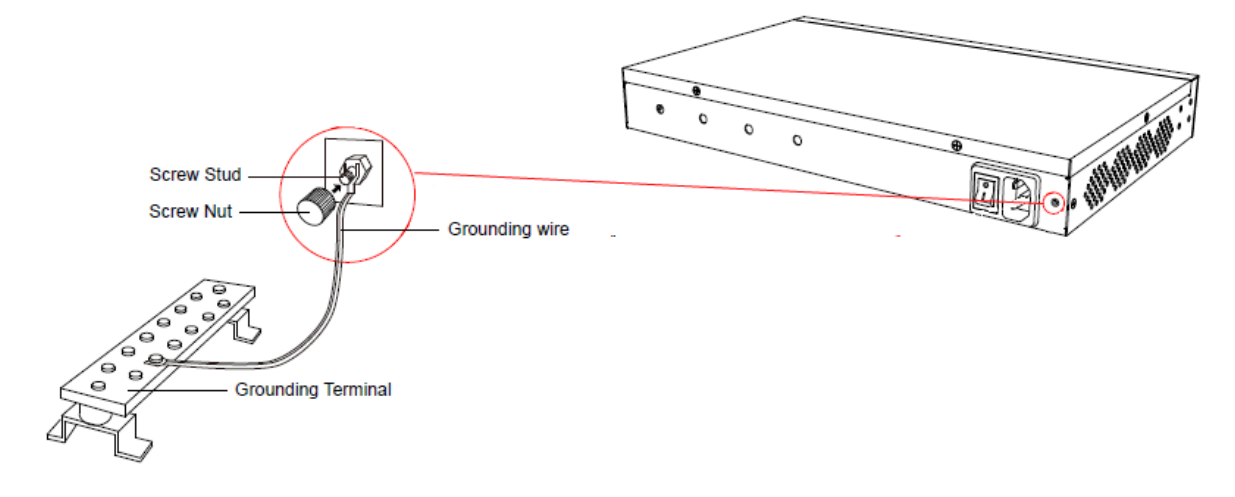

# <span id="page-41-0"></span>Install Yeastar S412

### Install Telephony Module

Yeastar S412 is designed with 8 fixed on-board FXS ports and 4 reserved slots. You can insert different modules into the 4 reserved slots according to your needs. Yeastar S412 supports installing up to 4 modules.

The optional modules are as below:

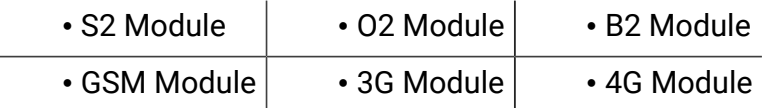

 $\equiv$  Note:

Before installing the module, check if the module is clean and intact.

1. Loosen the screws at the bottom of the device and remove the upper cover.

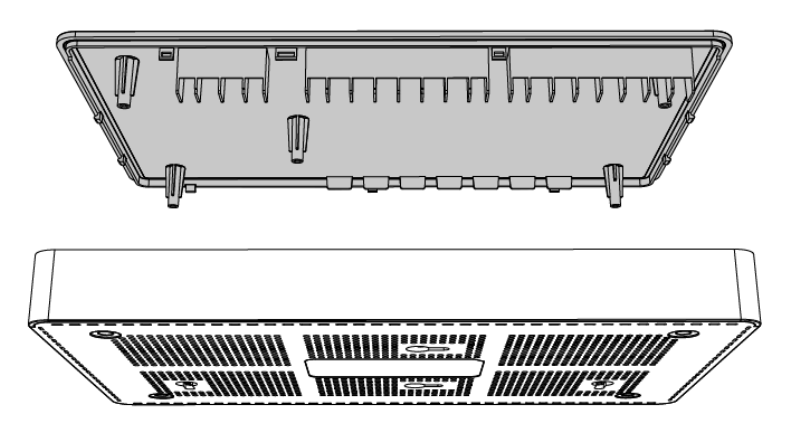

- 2. Insert the module to the Module Slot.
	- T\_Slot1: For S2 module only.
	- T\_Slot2: For S2 module only.
	- T\_Slot3: For O2 module, B2 module, GSM module, 3G module, and 4G LTE module.
	- T\_Slot4: For O2 module, B2 module, GSM module, and 3G module.

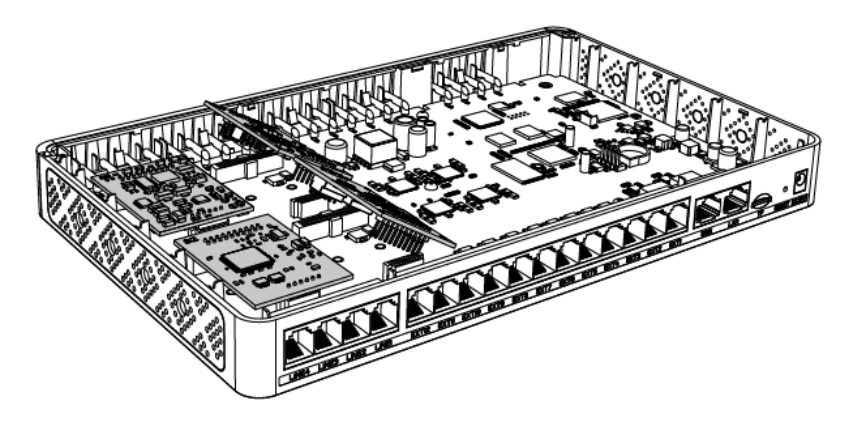

3. Follow the instructions to insert a SIM card on the GSM/3G/4G module.

<mark>로</mark> Note: Skip this step if no GSM/3G/4G module is installed.

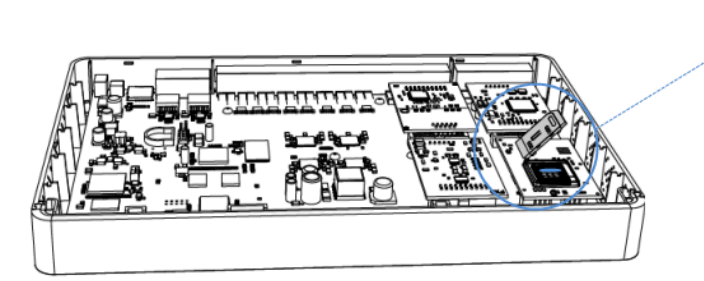

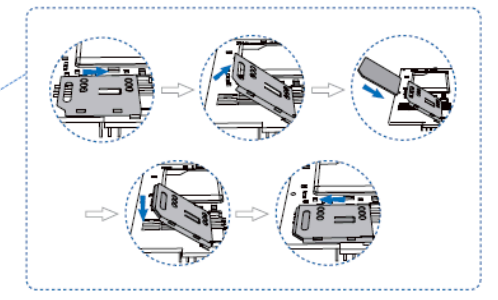

4. Close the cover and fix the screws.

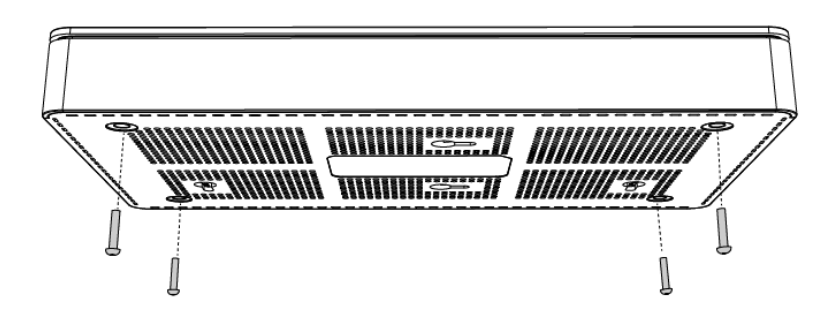

5. Rotate the antenna into the Antenna Socket.

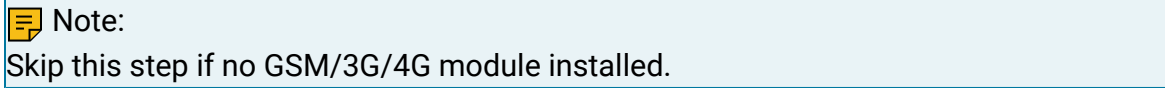

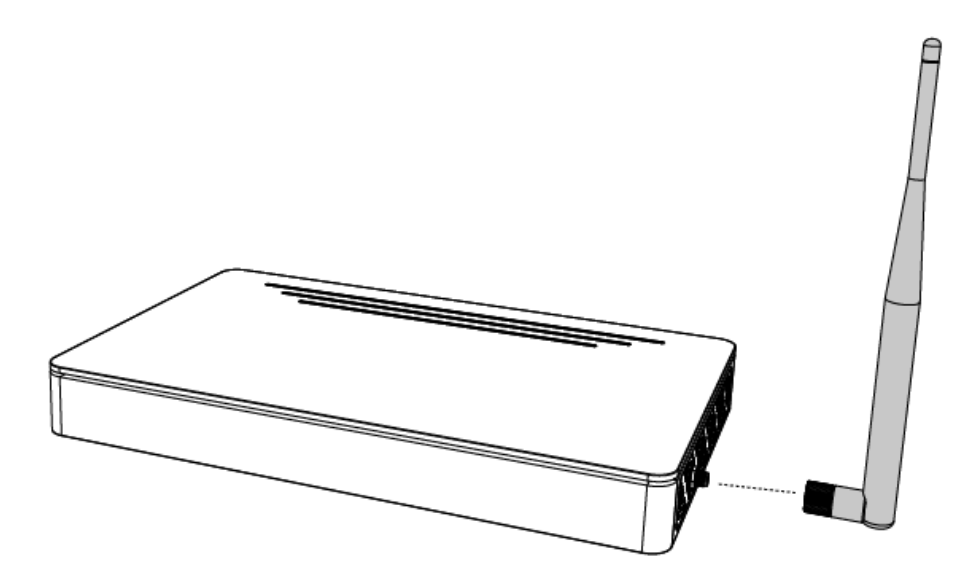

### Desktop Installation

#### **CAUTION:**

- Set 5~10cm gaps around the device for air circulation.
- Avoid any heavy thing placed on the device.
- 1. Place the PBX on a steady platform.
- 2. Remove the adhesive backing paper from the rubber feet.
- 3. Turn over the device and attach the supplied rubber feet to the recessed areas on the bottom at each corner of the device.

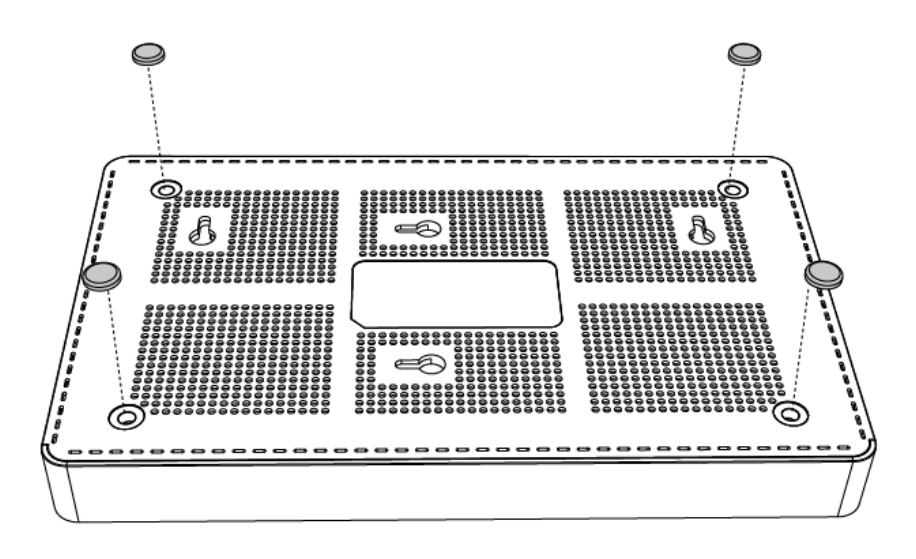

# <span id="page-44-0"></span>Install Yeastar S412 Lite

### Install Telephony Module

Yeastar S412 Lite is designed with 4 fixed on-board FXS ports (EXT1-4) and 4 reserved slots. You can insert different modules into the 4 reserved slots according to your needs. Yeastar S412 Lite supports installing up to 4 modules.

The optional modules are as below:

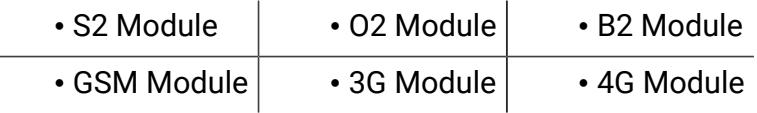

<mark>로</mark> Note:

Before installing the module, check if the module is clean and intact.

1. Loosen the screws at the bottom of the device and remove the upper cover.

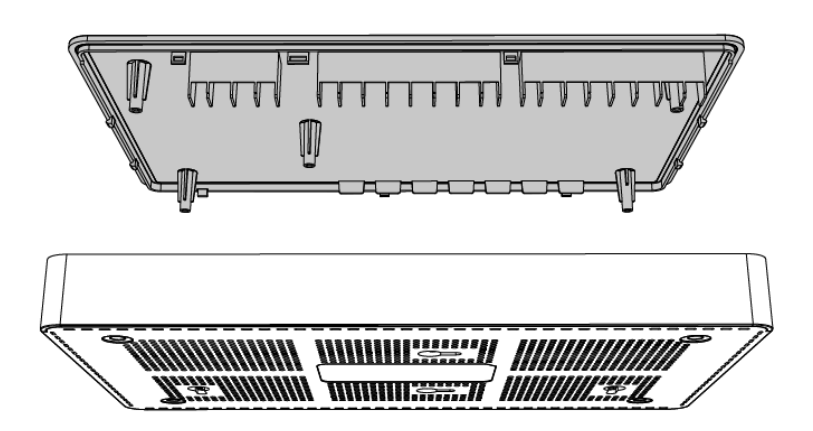

- 2. Insert the module to the Module Slot.
	- T\_Slot1: For S2 module only.
	- T\_Slot2: For S2 module only.
	- T\_Slot3: For O2 module, B2 module, GSM module, 3G module, and 4G LTE module.
	- T\_Slot4: For O2 module, B2 module, GSM module, and 3G module.

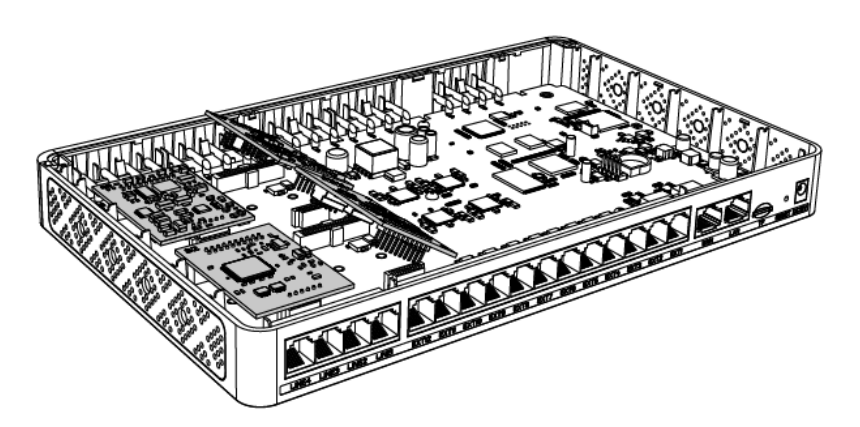

3. Follow the instructions to insert a SIM card on the GSM/3G/4G module.

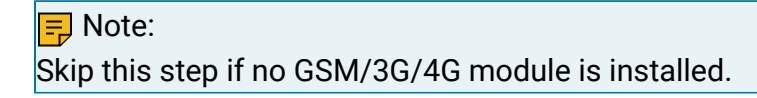

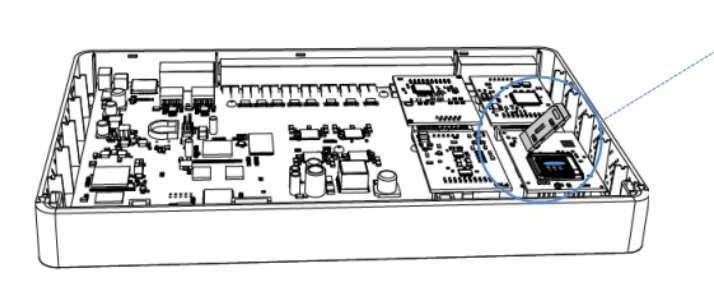

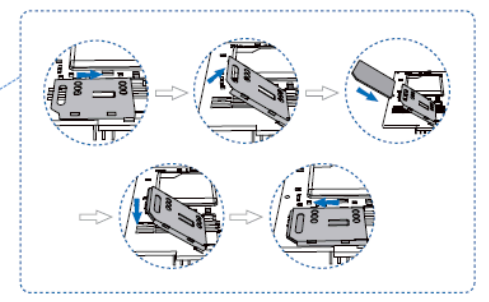

4. Close the cover and fix the screws.

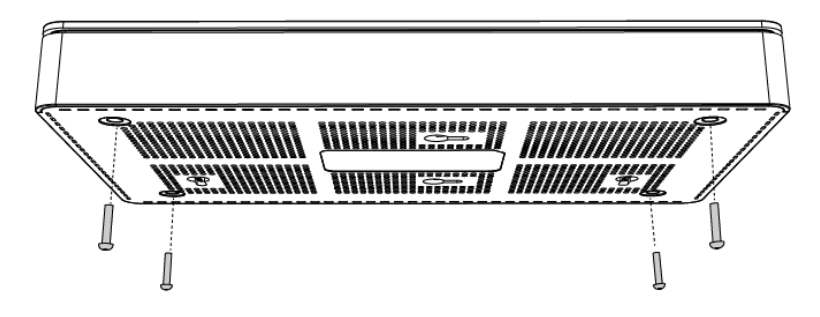

5. Rotate the antenna into the Antenna Socket.

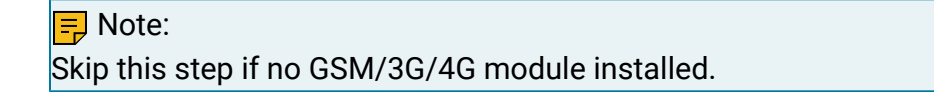

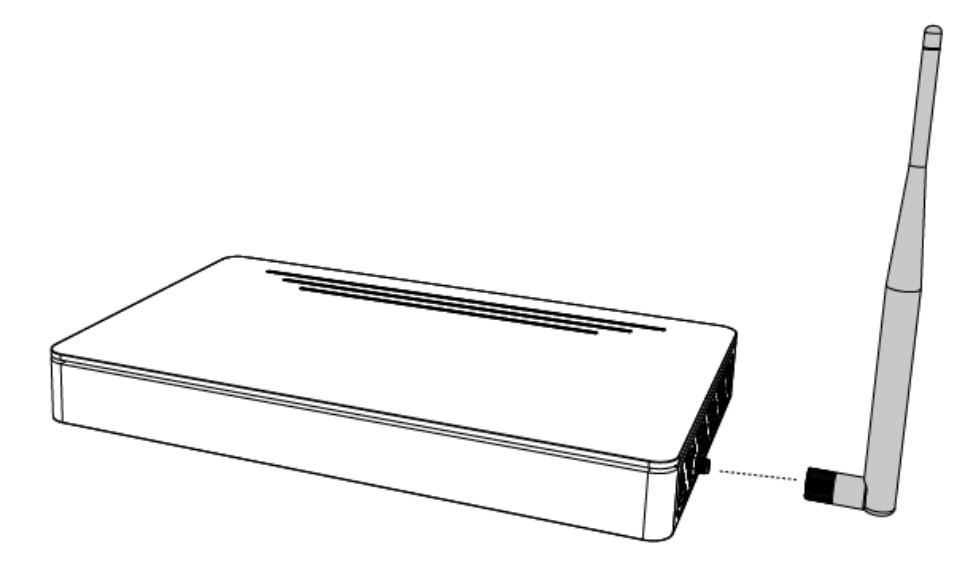

### Desktop Installation

#### CAUTION:

- Set 5~10cm gaps around the device for air circulation.
- Avoid any heavy thing placed on the device.
- 1. Place the PBX on a steady platform.
- 2. Remove the adhesive backing paper from the rubber feet.

3. Turn over the device and attach the supplied rubber feet to the recessed areas on the bottom at each corner of the device.

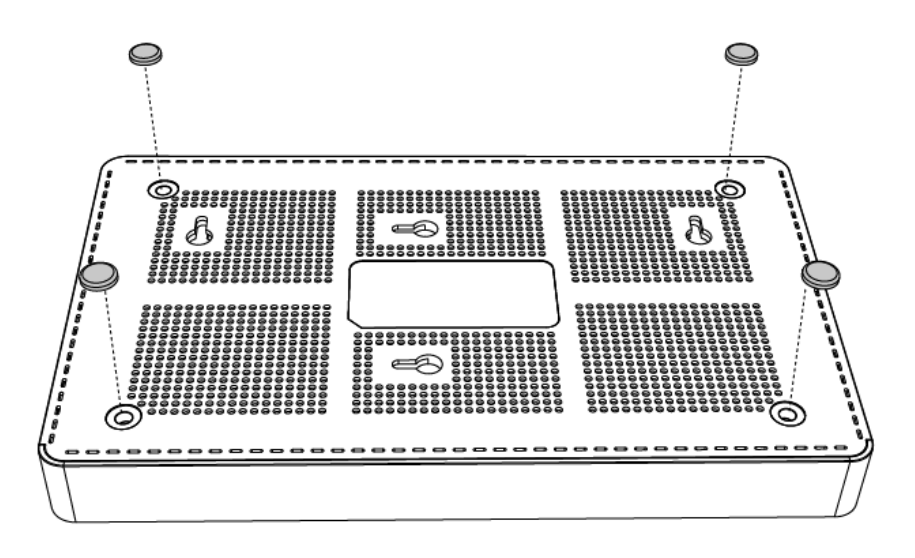

# <span id="page-47-0"></span>Connect Your PBX

Connect your PBX to the local network, and connect telephony lines to the PBX.

1. Connect your PBX to the network.

Connect one end of an Ethernet cable to the LAN port of your PBX, and the other end to any port of your company's LAN switch/router.

2. Power on your PBX.

Plug the provided power cord or power adapter into the power inlet of the PBX, and the other end to a standard electrical wall socket.

Wait for the system to boot up till the SYSTEM LED starts to blink.

3. Connect your PBX to the telephony lines.

<mark>≡</mark> Note:

Connect BRI/PSTN/analog phone/fax machine to the corresponding port based on the color of port indicator.

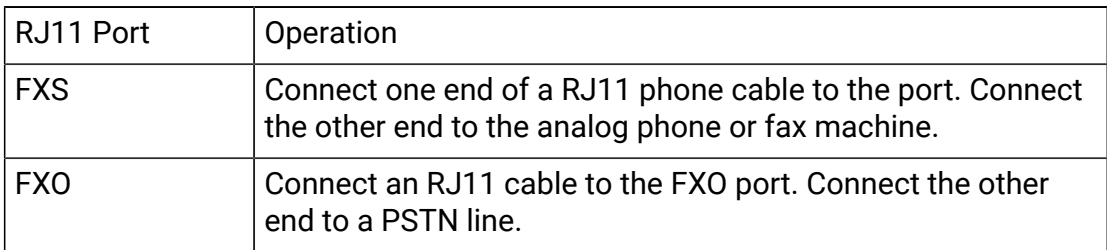

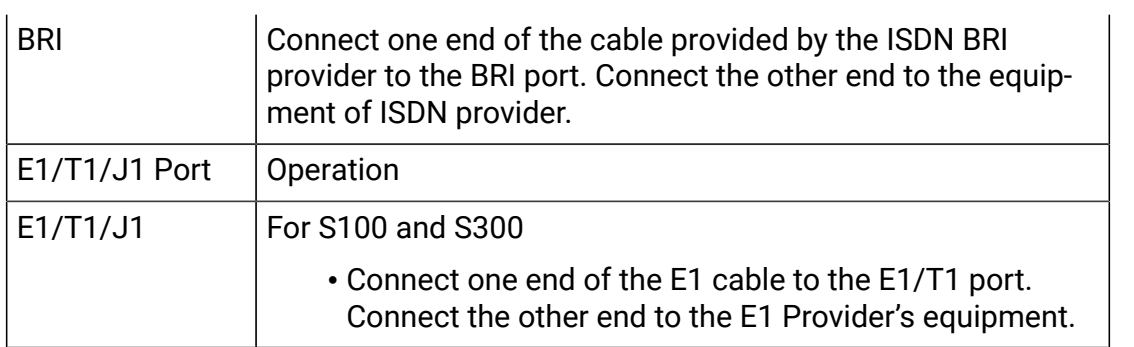